# The machinery of the web

**@ 0** Amelia McNamara

#### flickr: superselect

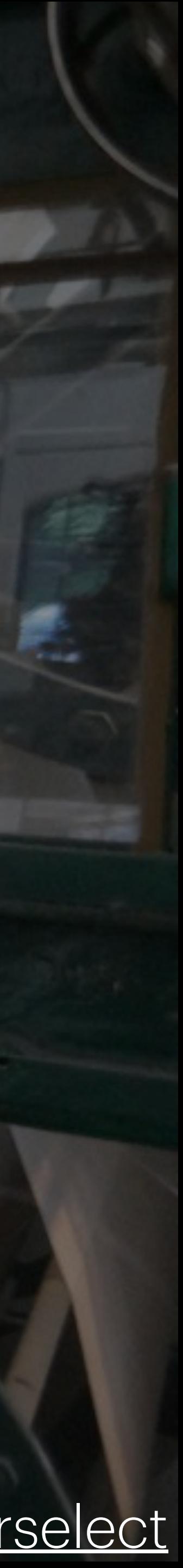

# what people like to read

what you need to write Foo.Dma foo.Rmd foo.doc foo.R foo.Rmd foo.Qmd foo.ipynb

[CC BY](https://creativecommons.org/licenses/by-sa/4.0/) [Jenny Bryan](https://github.com/jennybc/wtf-2019-rsc)

Foo.illu<br>Foo.htm foo ndf foo.md foo.html foo.pdf

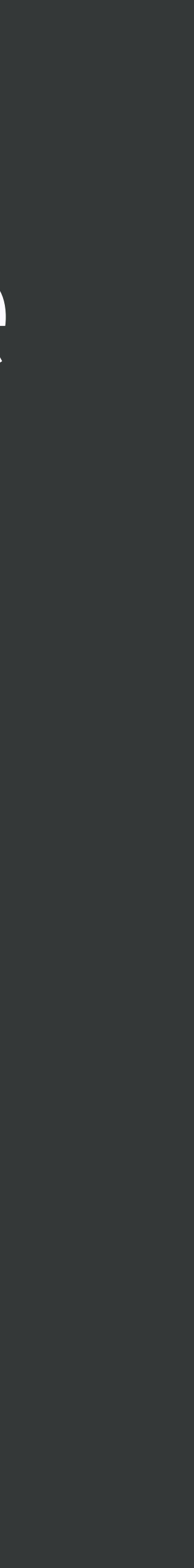

# What you see is what you get (WYSIWYG)

- Probably, a lot of software you are familiar with is WYSIWYG
	- Word
	- $\cdot$  Excel
	- Canvas

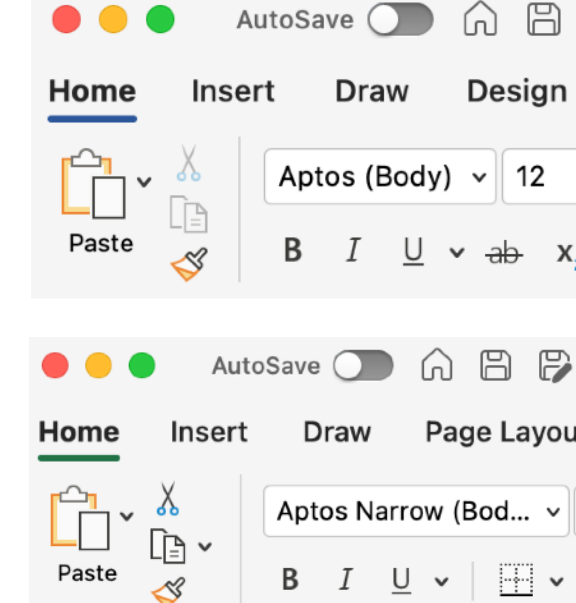

• Want something bold? Use the bold button, and you will see it become bold

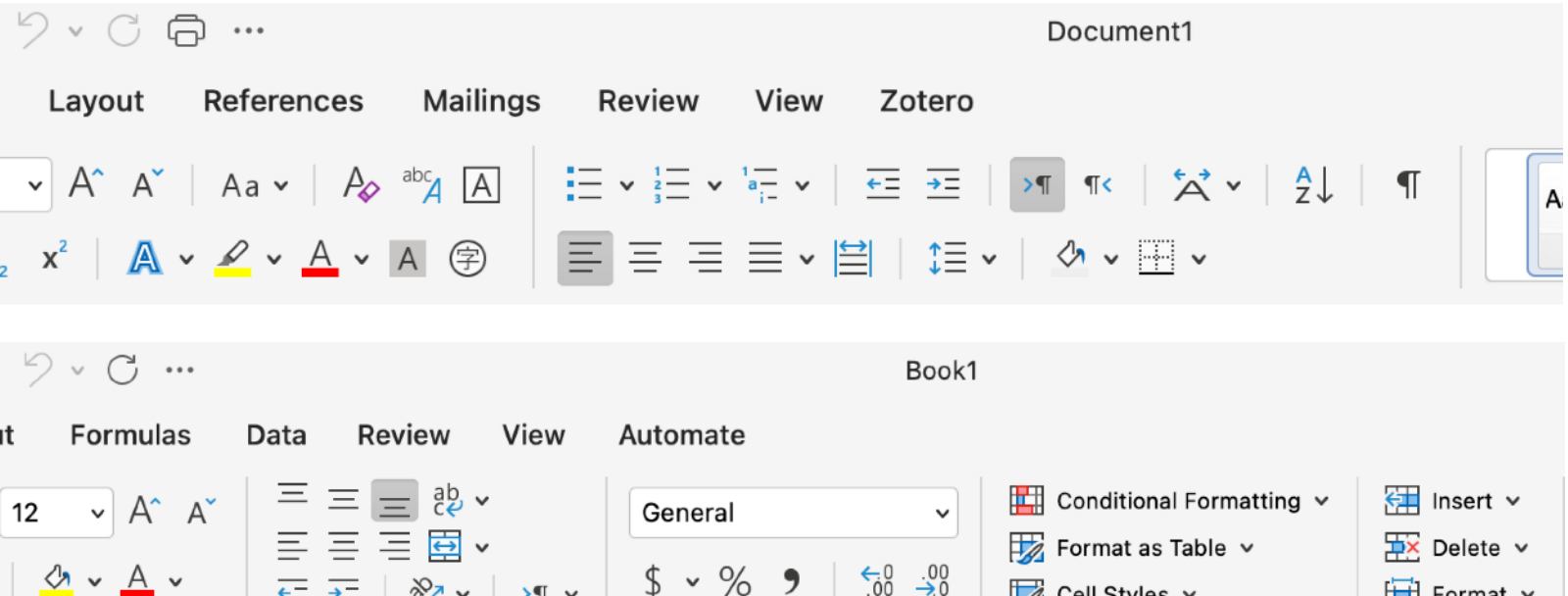

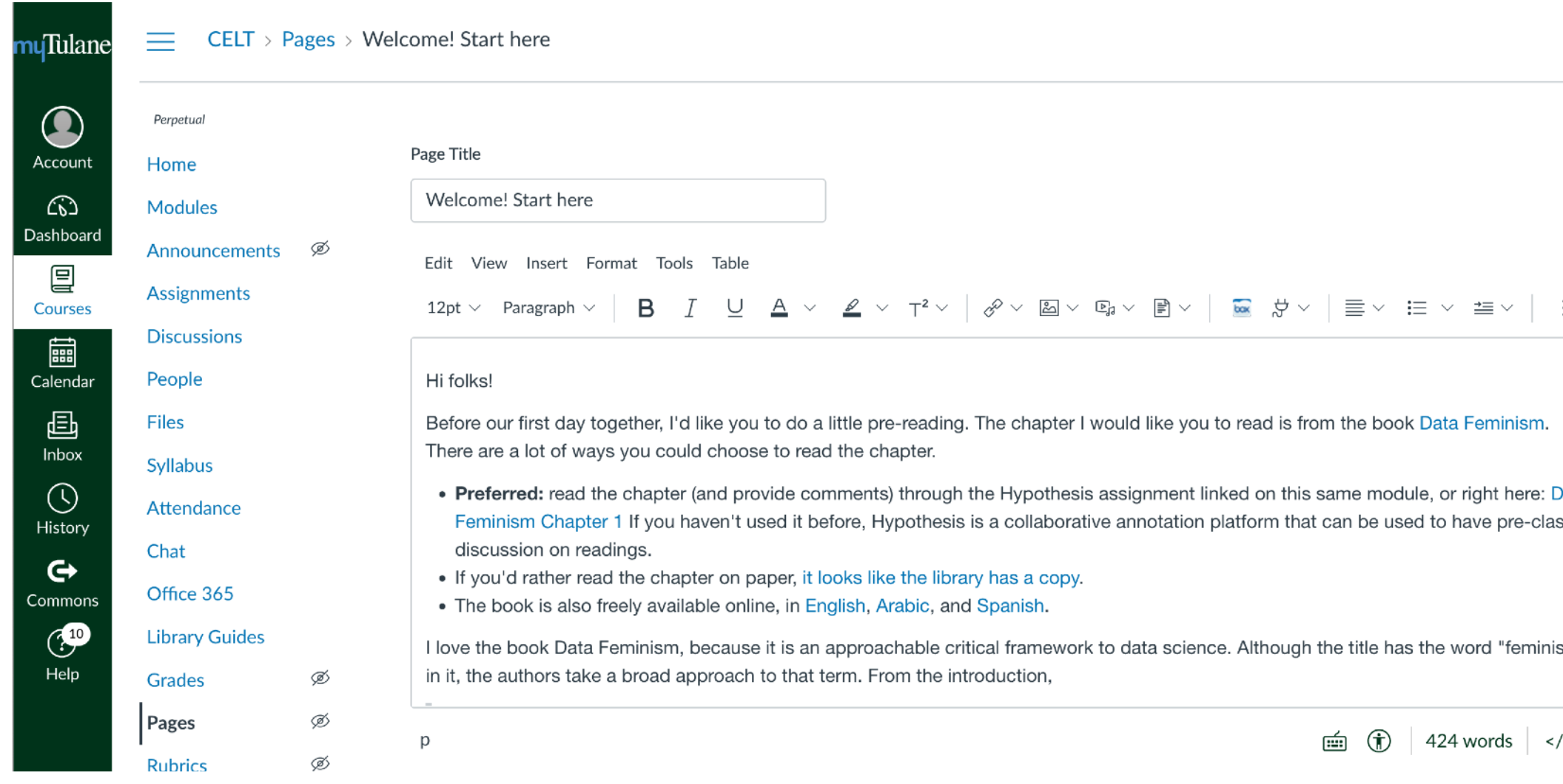

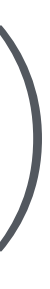

# /> ∠ ∷

## The web is different

●●● □ | W Digital humanities - Wikipedia X | + ●●● □ □ W Digital humanities - Wikipedia X https://en.wikipedia  $\vee$ to ou ou o da et  $\leftarrow \hspace{0.1cm} \rightarrow \hspace{0.1cm} \mathbb{C} \hspace{0.1cm} \widehat{\omega}$ O & https://en.wikipedia.org/wiki/Digital\_humanities 图 120% ☆ WIKIPEDIA  $\equiv$ Q Search Wikipedia Create account Log in ... Search he Free Encyclopedi

**Contents** hide

(Top)

**Definition** 

History **Values and methods** 

**Tools** 

 $\vee$  Projects

**Digital archives Cultural analytics** Textual mining, analysis, and visualizatio

Analysis of macroscopic trends<br>in cultural change **Online publishing** Wikimedia projects **DH-OER** 

 $\vee$  Criticism

**Negative publicity Black box Diversity** 

**Issues of access** 

**Cultural criticism** 

**Difficulty of evaluation** 

Lack of focus on pedagogy

See also

**References External links** 

#### Digital humanities

Article Talk

From Wikipedia, the free encyclopedia

Digital humanities (DH) is an area of scholarly activity at the intersection of computing or digital technologies and the disciplines of the humanities. It includes the systematic use of digital resources in the humanities, as well as the analysis of their application.<sup>[1][2]</sup> DH can be defined as new ways of doing scholarship that involve collaborative, transdisciplinary, and computationally engaged research, teaching, and publishing.<sup>[3]</sup> It brings digital tools and methods to the study of the humanities with the recognition that the printed word is no longer the main medium for knowledge production and distribution.<sup>[3]</sup>

By producing and using new applications and techniques, DH makes new kinds of teaching possible, while at the same time studying and critiquing how these impact cultural heritage and digital culture.<sup>[2]</sup> DH is also applied in research. Thus, a distinctive feature of DH is its cultivation of a two-way relationship between the

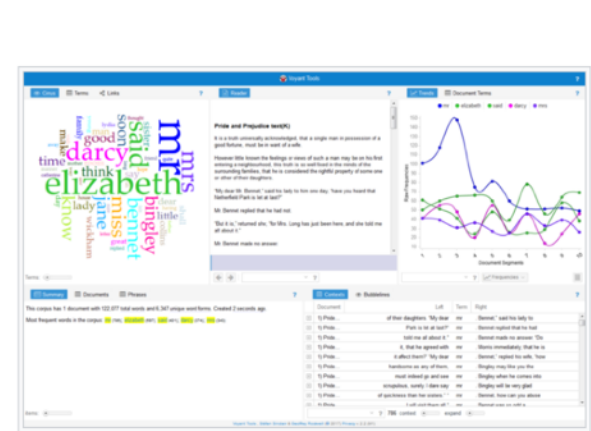

Example of a textual analysis program being used to study a novel,  $\Box$ with Jane Austen's Pride and Prejudice in Voyant Tools

humanities and the digital: the field both employs technology in the pursuit of humanities research and subjects technology to humanistic questioning and interrogation, often simultaneously.

#### $Definition$  [edit]

The definition of the digital humanities is being continually formulated by scholars and practitioners. Since the field is constantly growing and changing, specific definitions can quickly become outdated or unnecessarily limit future potential.<sup>[4]</sup> The second volume of Debates in the Digital Humanities (2016) acknowledges the difficulty in defining the field: "Along with the digital archives, quantitative analyses, and tool-building projects that once characterized the field, DH now encompasses a wide range of methods and practices: visualizations of large image sets, 3D modeling of historical artifacts, 'born digital' dissertations, hashtag activism and the analysis thereof, alternate reality games, mobile makerspaces, and more. In what has been called 'big tent' DH, it can at times be difficult to determine with any specificity what, precisely, digital humanities work entails."[5]

Historically, the digital humanities developed out of humanities computing and has become associated with other fields, such as humanistic computing, social computing, and media studies. In concrete terms, the digital humanities embraces a variety of topics, from curating online collections of primary sources (primarily textual) to the data mining of large cultural data sets to topic modeling. Digital humanities incorporates both digitized (remediated) and born-digital materials and combines the methodologies from traditional humanities disciplines (such as rhetoric, history, philosophy, linguistics, literature, art, archaeology, music, and cultural studies) and social

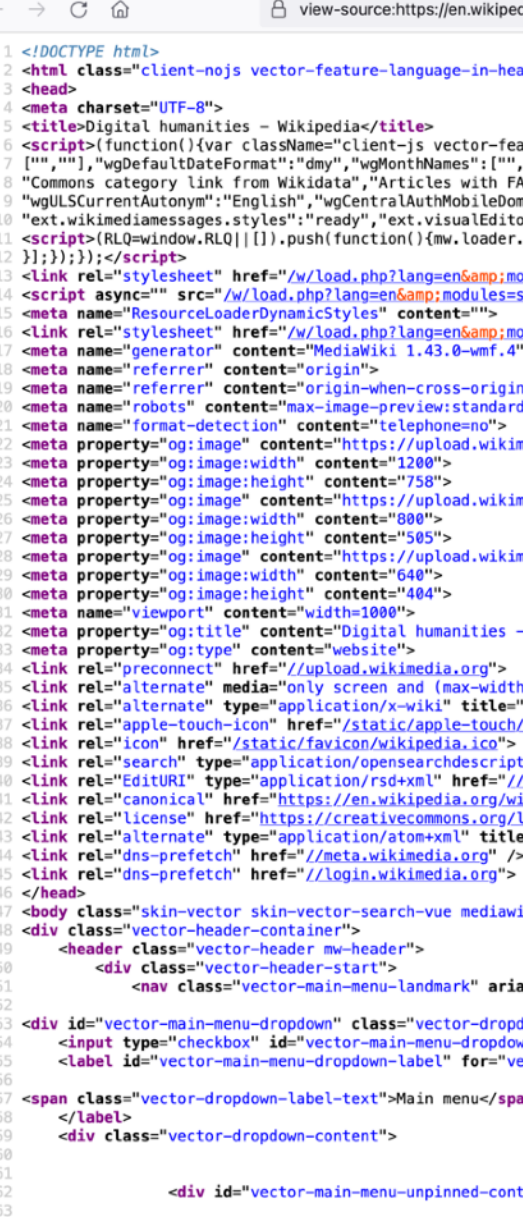

<div id="vector-main-menu" class="vector-main-menu vector

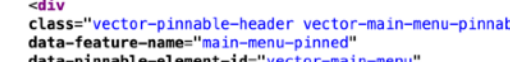

data-pinned-container-id="vector-main-menu-pinned-con inned-container-id="vectr

#### • What you see depends on the code that's behi

 $\overline{X}_{A}$  36 languages  $\vee$ 

Read Edit View history Tools  $\sim$ 

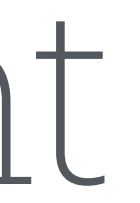

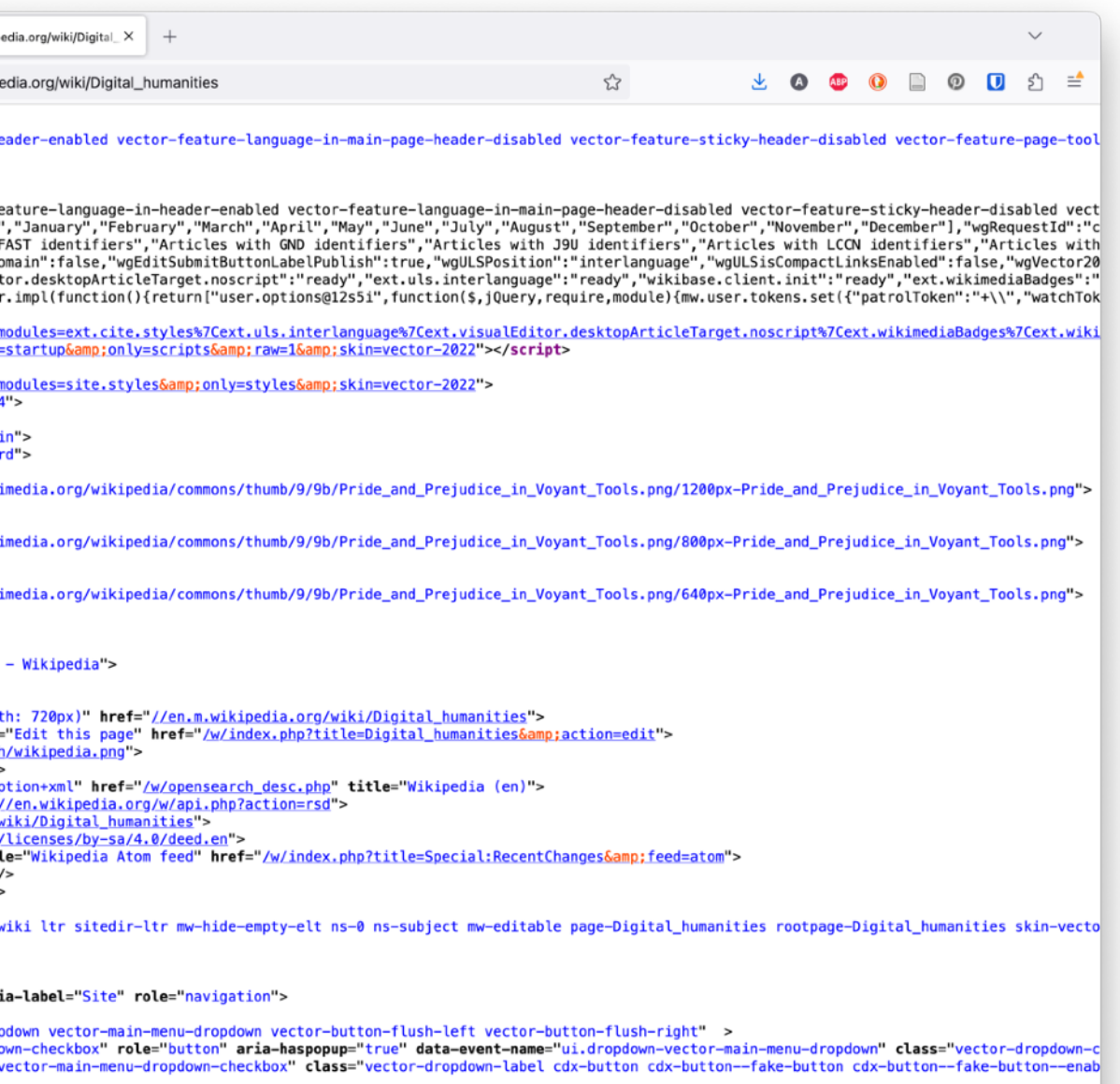

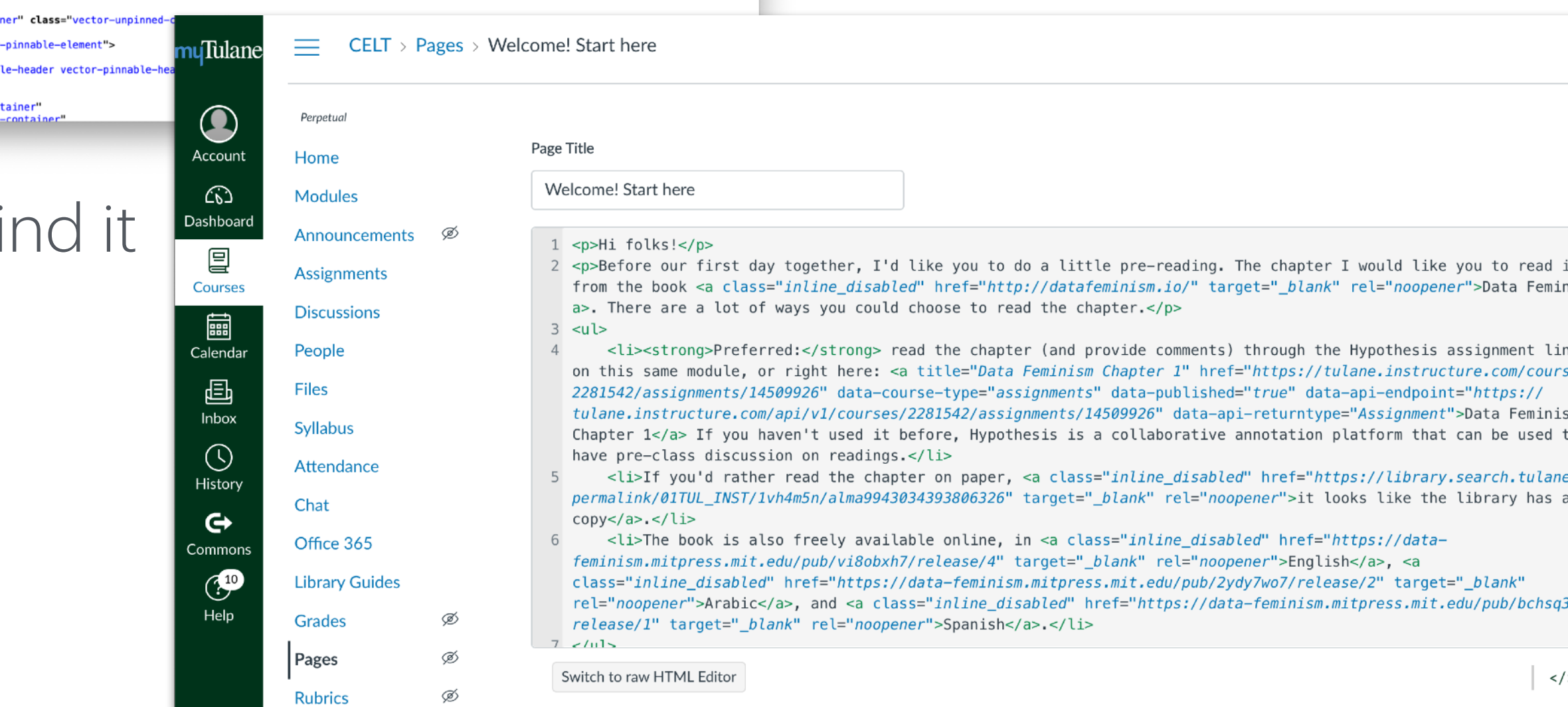

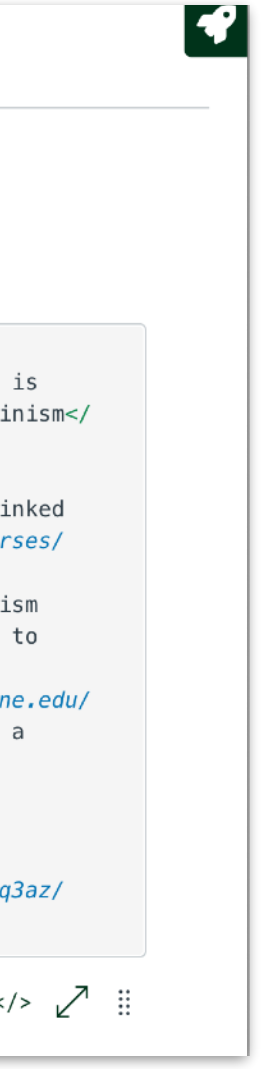

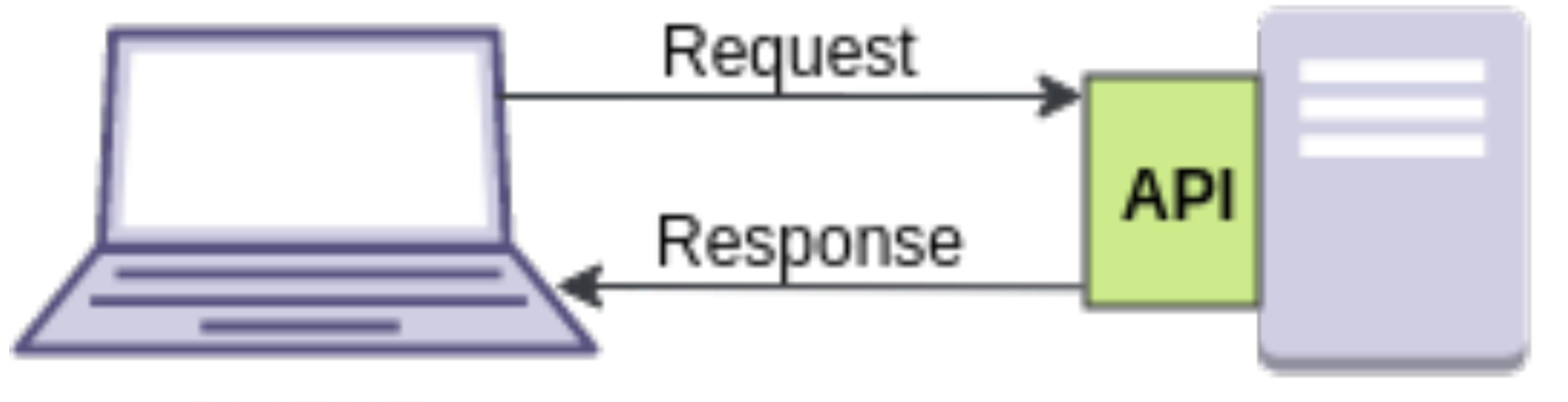

**CLIENT** 

Brivadeneira, [CC BY-SA 4.0,](https://creativecommons.org/licenses/by-sa/4.0) via Wikimedia Commons

## **WEB SERVER**

## Peek at a website's source code

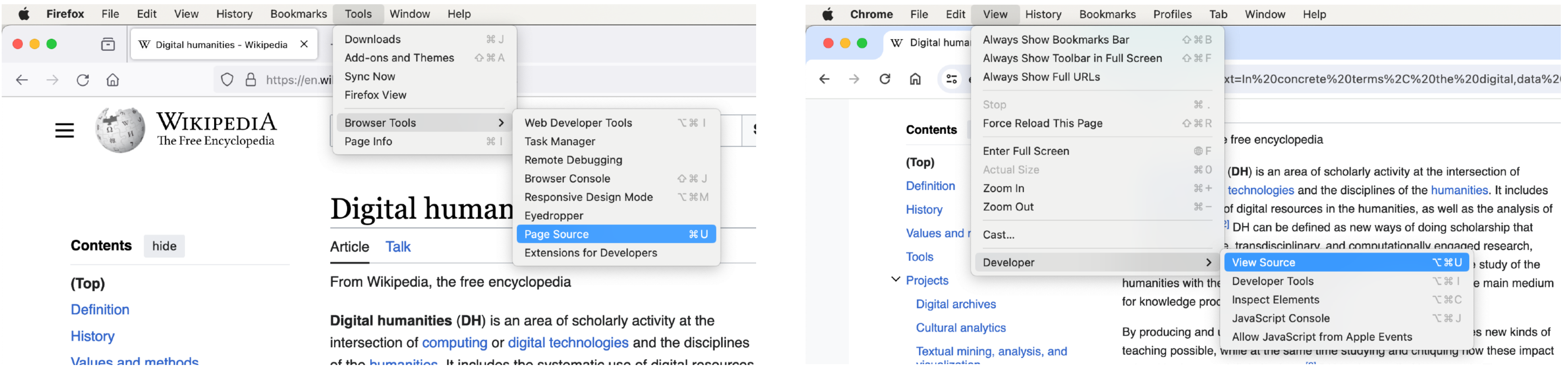

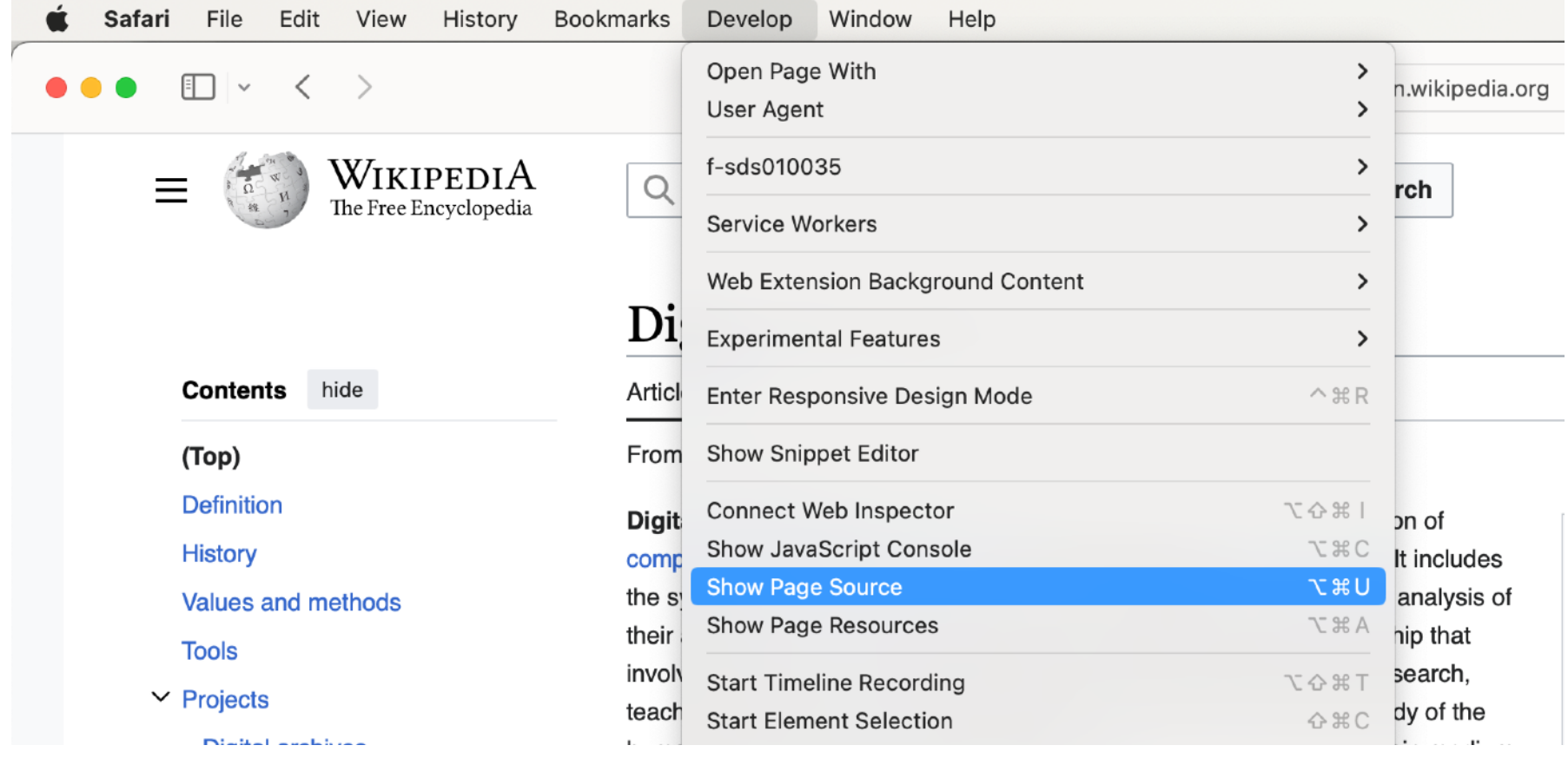

# Markdown can help bridge the

gap

## **ED DARING FIREBALL** Markdown Complete Reference **By JOHN GRUBER** Markdown: Syntax

Main

**ARCHIVE** 

**DITHERING** 

**PROJECTS** 

**CONTACT** 

**RSS FEED** 

**TWITTER** 

**COLOPHON** 

**SPONSORSHIP** 

THE TALK SHOW

- Overview
	-
	- · Inline HTML
	-
- **Block Elements** 
	- Paragraphs and Line Breaks
		- Headers
		- **Blockquotes**
		- **Lists**
		- Code Blocks
		-
- Span Elements
	- $\blacksquare$  Links
	- **Emphasis**
	- $\blacksquare$  Code
	- $\blacksquare$  Images
- Miscellaneous
	- **Backslash Escapes**

https://daringfireball.net/projects/markdown/syntax

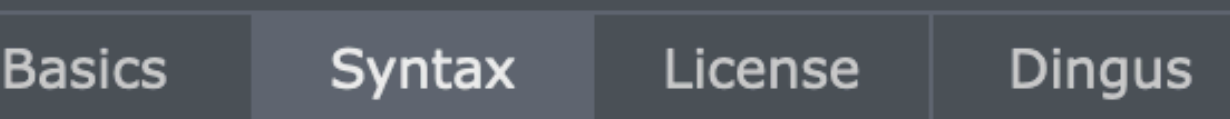

- Philosophy
- Automatic Escaping for Special Characters

• Horizontal Rules

# Text and headers

## Text can be plain text or decorated as \*italic\* or \*\* **bold**\*\* Headers use #s

## # Header 1 ## Header 2

### Header 3

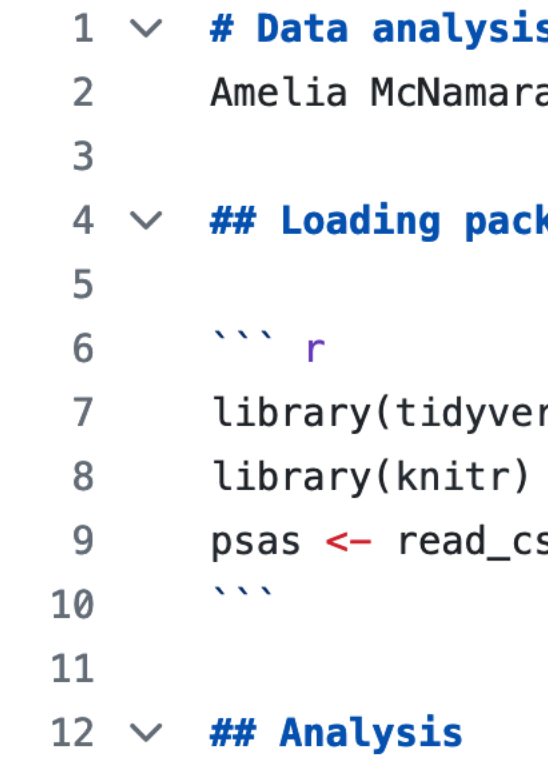

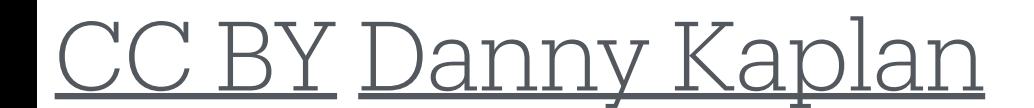

s of PSAs in Minnesota

kages and data

rse)

sv("data/psas2021.csv")

#### **Data analysis of PSAs in Minnesota**

Amelia McNamara

#### **Loading packages and data**

```
library(tidyverse)
library(knitr)
psas <- read_csv("data/psas2021.csv")
```
#### **Analysis**

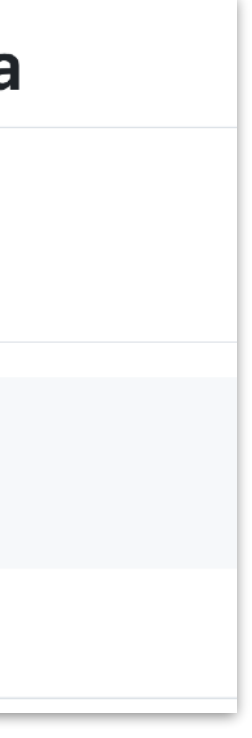

# Text and headers

## Text can be plain text or decorated as \*italic\* or \*\* **bold**\*\* Headers use #s

## # Header 1 ## Header 2

### Header 3

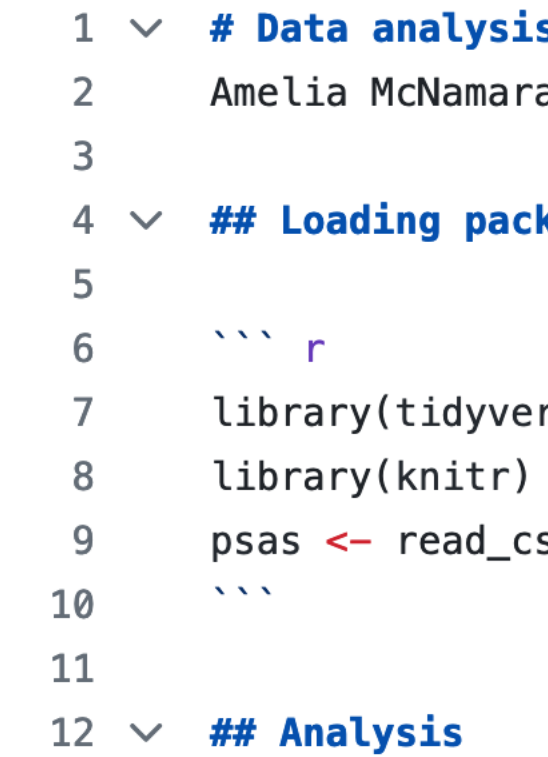

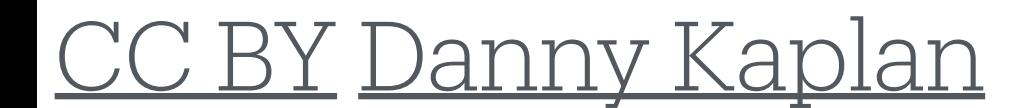

s of PSAs in Minnesota

kages and data

rse)

sv("data/psas2021.csv")

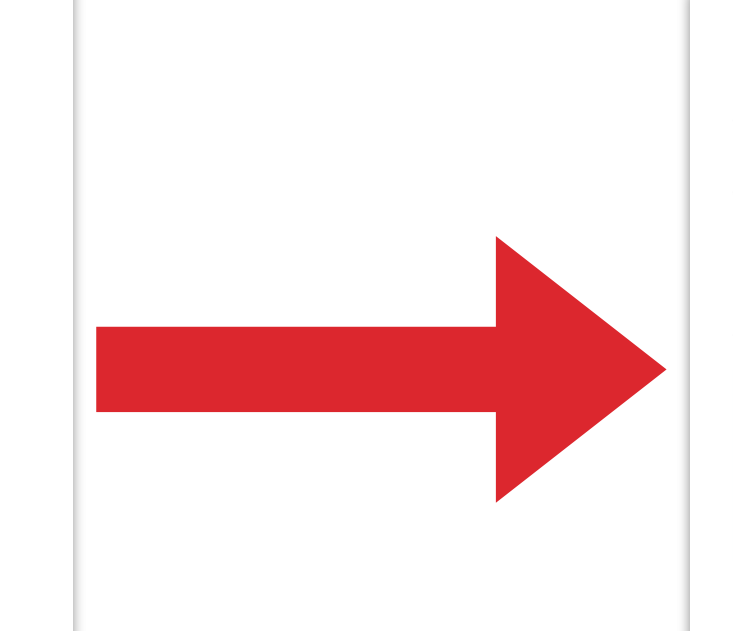

#### **Data analysis of PSAs in Minnesota**

Amelia McNamara

#### **Loading packages and data**

library(tidyverse) library(knitr) psas <- read\_csv("data/psas2021.csv")

#### **Analysis**

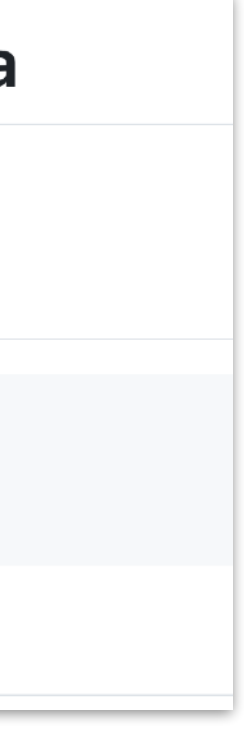

## Links

A link can be a plain http address or can underlie a phrase:

https://celt.tulane.edu/data-litera[cy-course-redesign-institute](https://celt.tulane.edu/data-literacy-course-redesign-institute)

[Data Literacy Course (Re)Design Institute](https://celt.tulane.edu/data-literacy-courseredesign-institute)

Long URLs with, e.g. query parameters, work just as well.

Data analysis of PSAs in Minnesota Amelia McNamara  $\mathsf{3}$ ## Loading packages and data 4 I requested data from the [MN Department of Transportation](https://www.dot.state.mn.us/information/datapractices/submit-request.html) 6

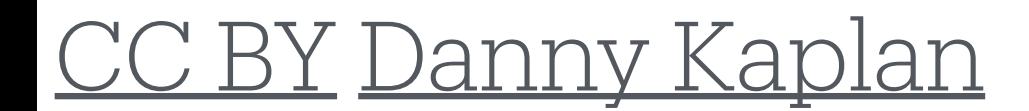

### **Data analysis of PSAs in Minnesota**

Amelia McNamara

#### **Loading packages and data**

I requested data from the MN Department of Transportation

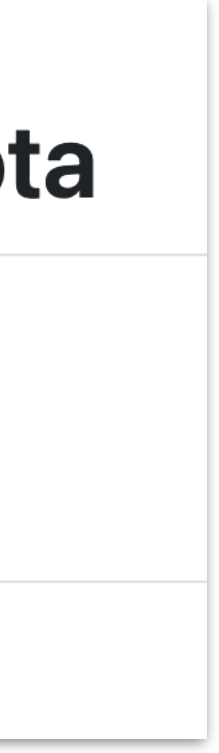

## Links

A link can be a plain http address or can underlie a phrase:

https://celt.tulane.edu/data-litera[cy-course-redesign-institute](https://celt.tulane.edu/data-literacy-course-redesign-institute)

[Data Literacy Course (Re)Design Institute](https://celt.tulane.edu/data-literacy-courseredesign-institute)

Long URLs with, e.g. query parameters, work just as well.

Data analysis of PSAs in Minnesota Amelia McNamara  $\mathsf{3}$ ## Loading packages and data 4 I requested data from the [MN Department of Transportation](https://www.dot.state.mn.us/information/datapractices/submit-request.html) 6

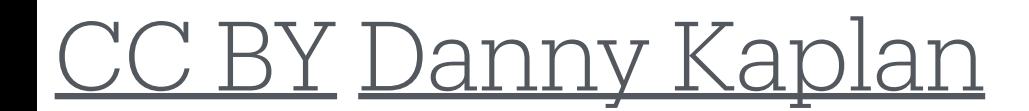

### Data analysis of PSAs in Minnesota

Amelia McNamara

#### **Loading packages and data**

I requested data from the MN Department of Transportation

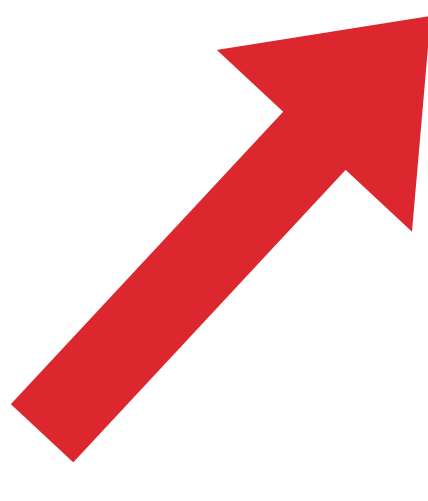

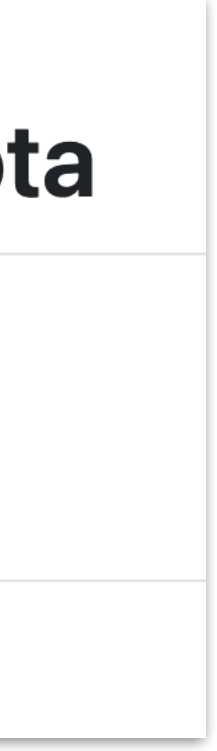

## Tables

Tables are often a bit of a pain…

Dashes separate the header row from content cells, and pipes separate the columns

Colons can be used to align columns

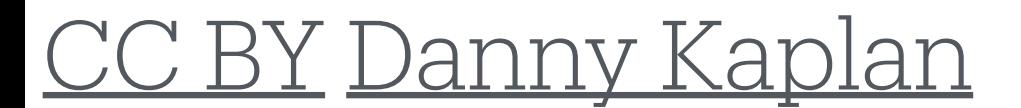

## Tables

Tables are often a bit of a pain…

Dashes separate the header row from content cells, and pipes separate the columns

Colons can be used to align columns

| Column A | Column B | Column C | |----------|:--------:|----------:| | left | center | right | | aligned | aligned | aligned | | text | text | text |

[CC BY](https://creativecommons.org/licenses/by/4.0/) [Danny Kaplan](https://github.com/dtkaplan/shinymark)

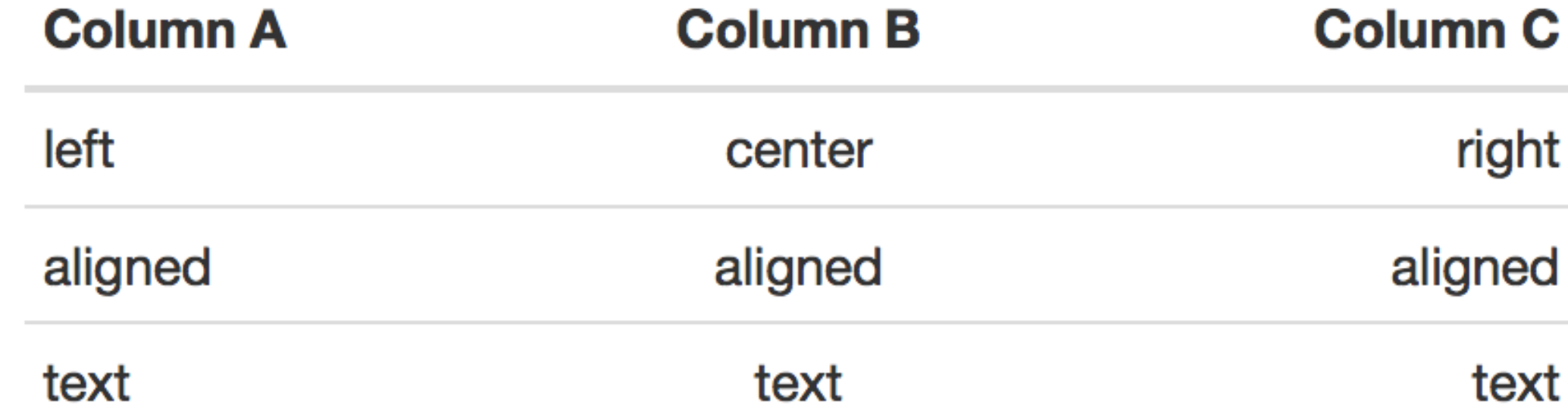

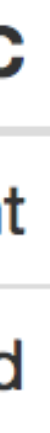

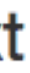

# Images

Including an image is very similar to hyperlinking

Images can be on the web:

![Tulane Logo](https://communications.tulane.edu/sites/default/files/ styles/manual\_crop/public/images/listings/ CreativeStyleIconsMainPage-07.png)

Or they can be Iocally stored, e.g. in a directory "images"

![Tulane logo](images/logo.png)

# Reference style links and images

Links

A [linked phrase][id]

At the bottom of the document: [id]: http://example.com/ "Title"

Images

![alt text][id]

At the bottom of the document: [id]: figures/img.png "Title"

Useful if you'll be linking to the same target/image multiple times throughout the document

<u>BY [Danny Kaplan](https://github.com/dtkaplan/shinymark)</u>

# Tips

The outer pipes (|) on a Markdown table are optional. You don't need to make the raw Markdown line up prettily.

You can use inline Markdown within tables.

- 
- 
- 
- Keep your text to max ~80 characters across, especially if you use a version
	-

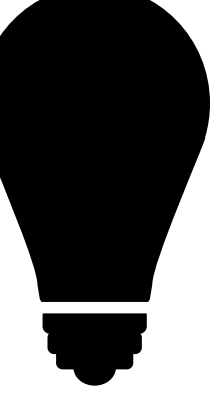

control system (like git)

Starting a list? Leave an empty line before the first item on your list

git and Github

## git: a version control system (almost like a programming language)

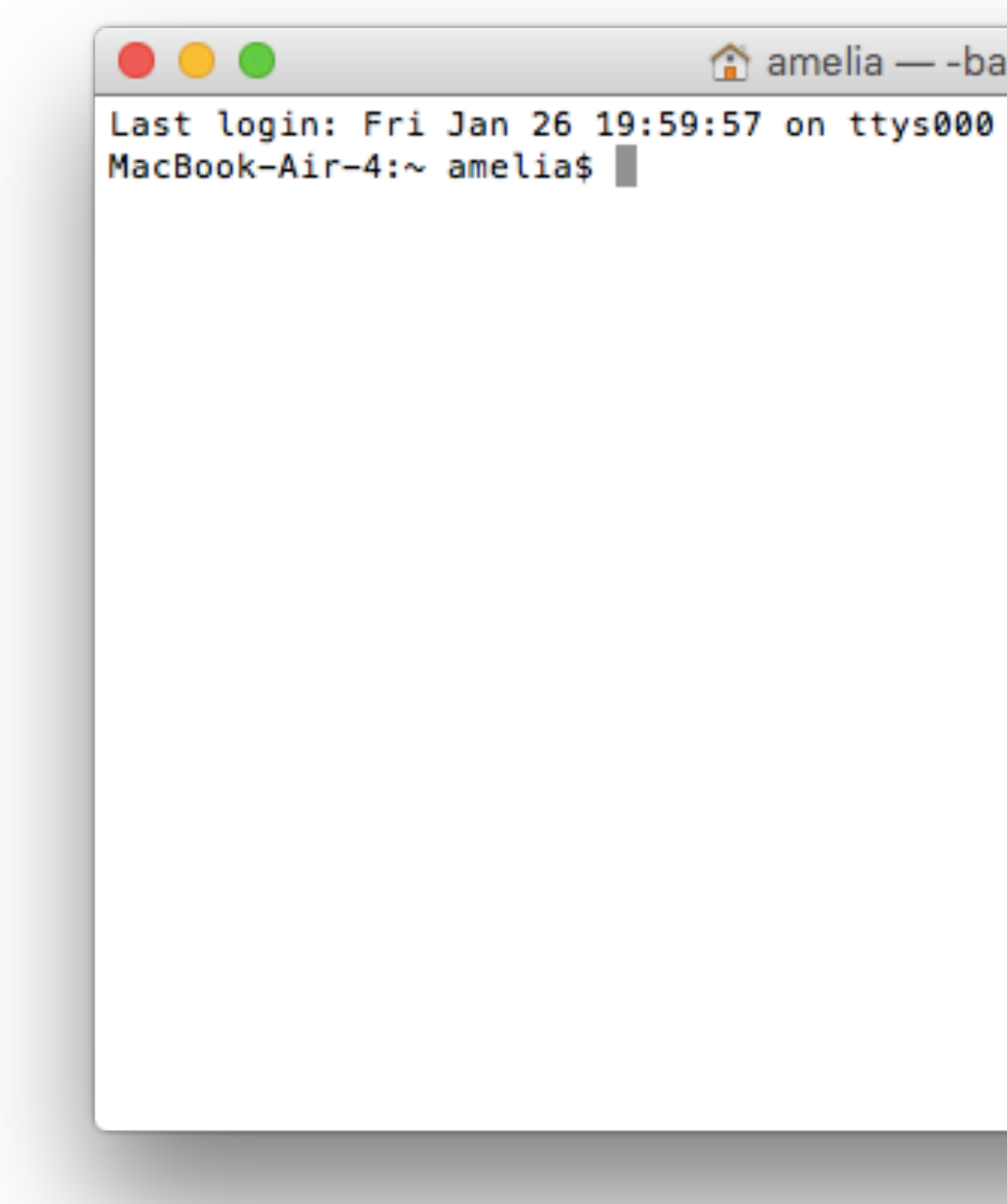

 $\hat{a}$  amelia - - bash - 80 × 24 E

## Github: a site to host code (kind of like Dropbox, but better)

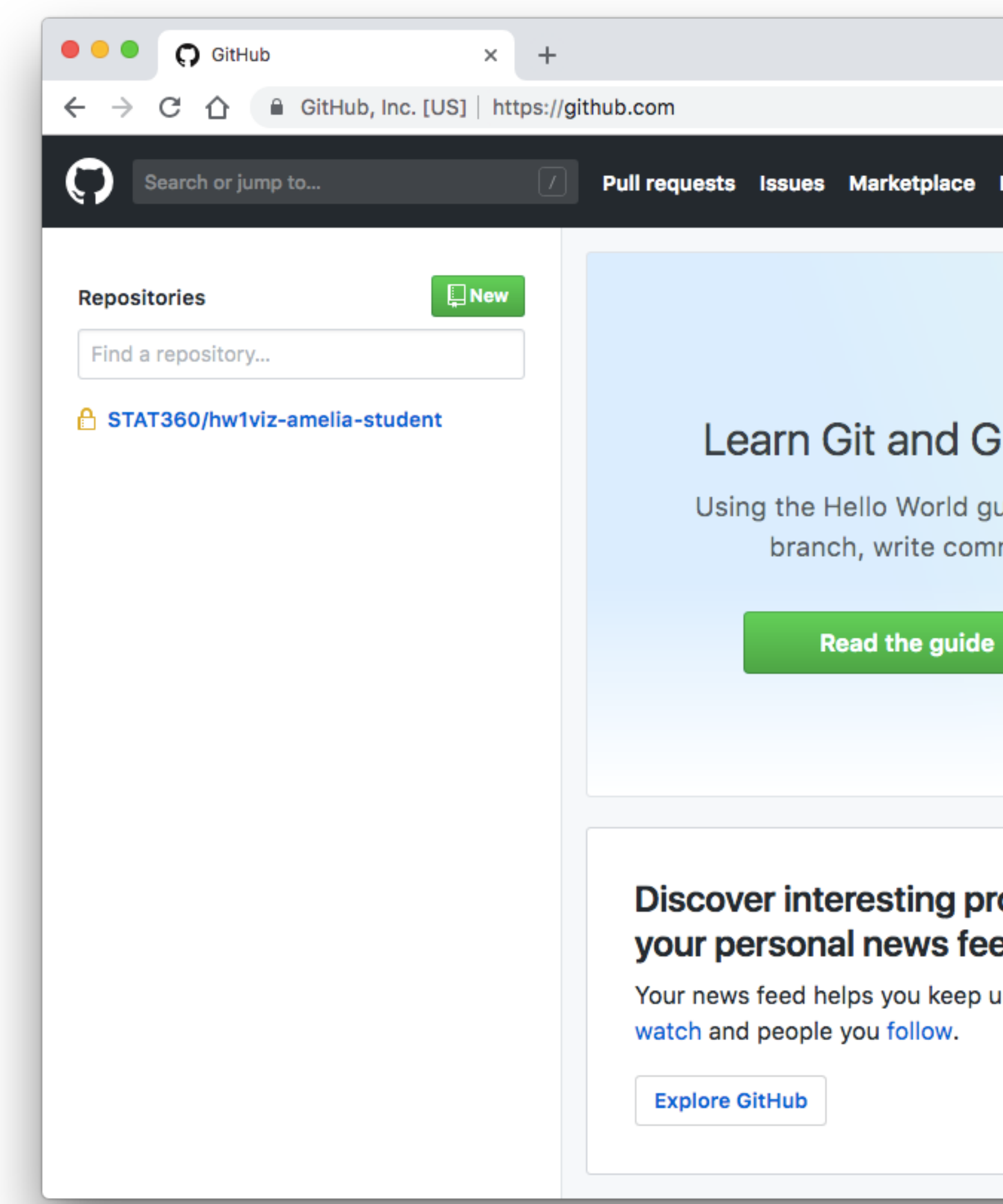

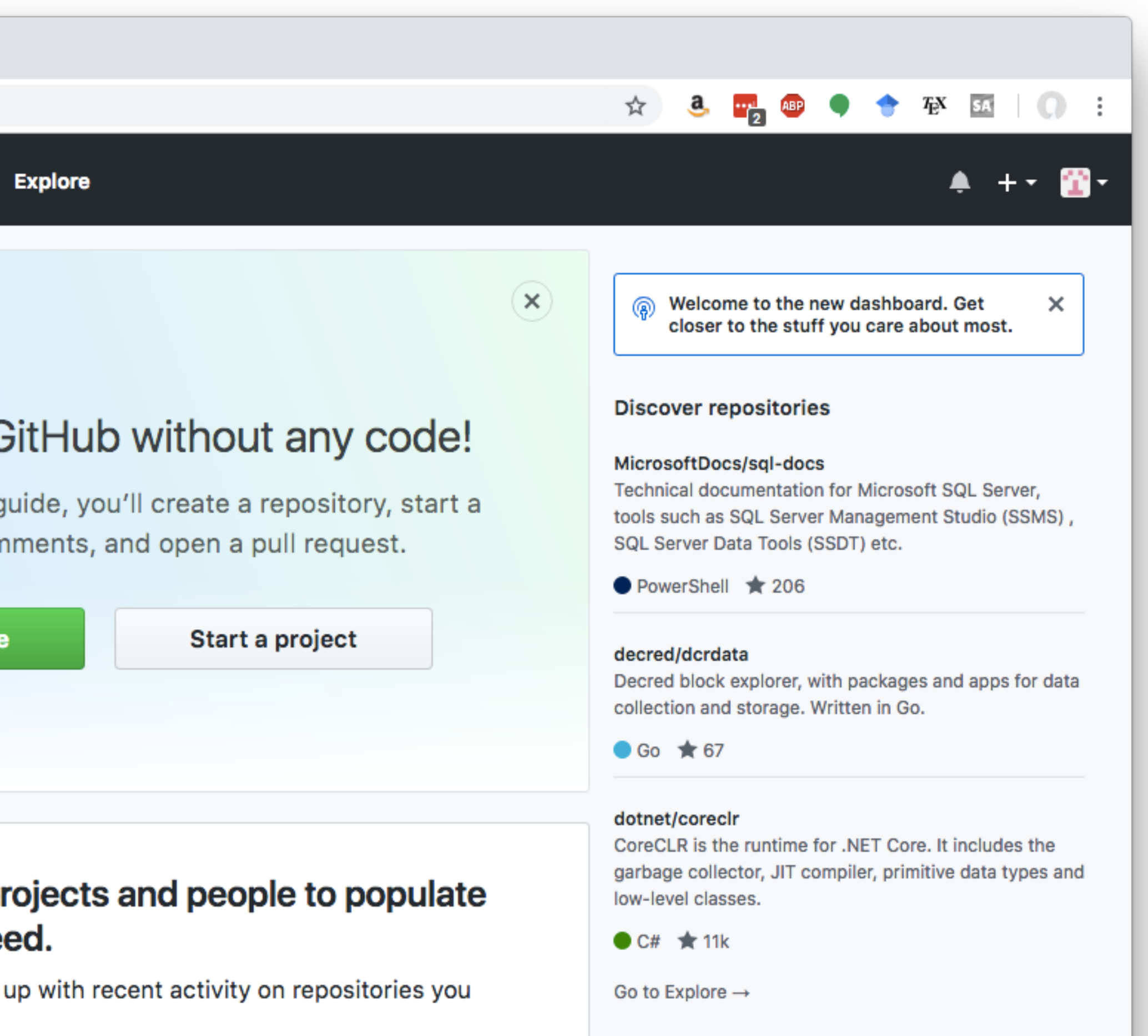

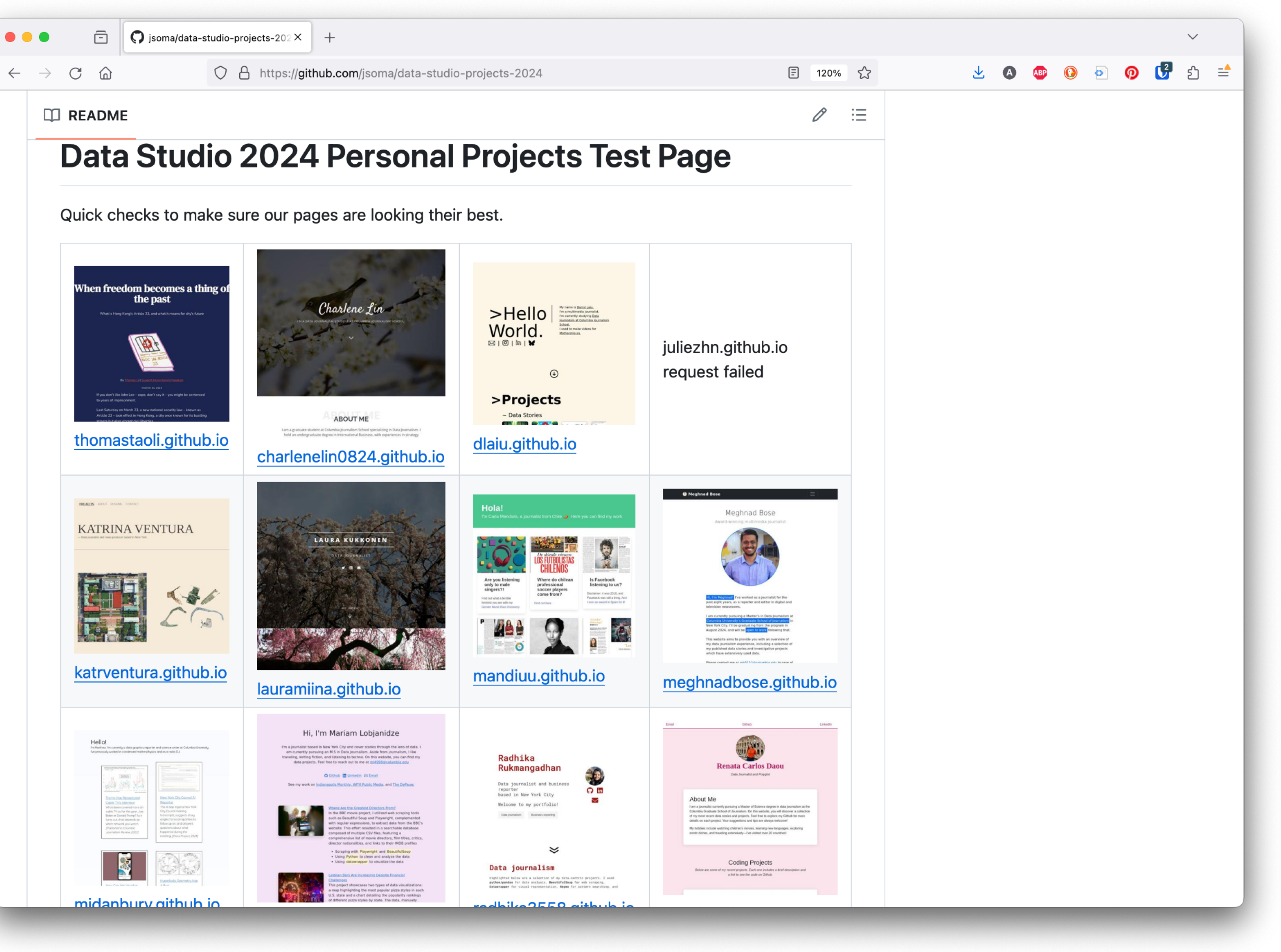

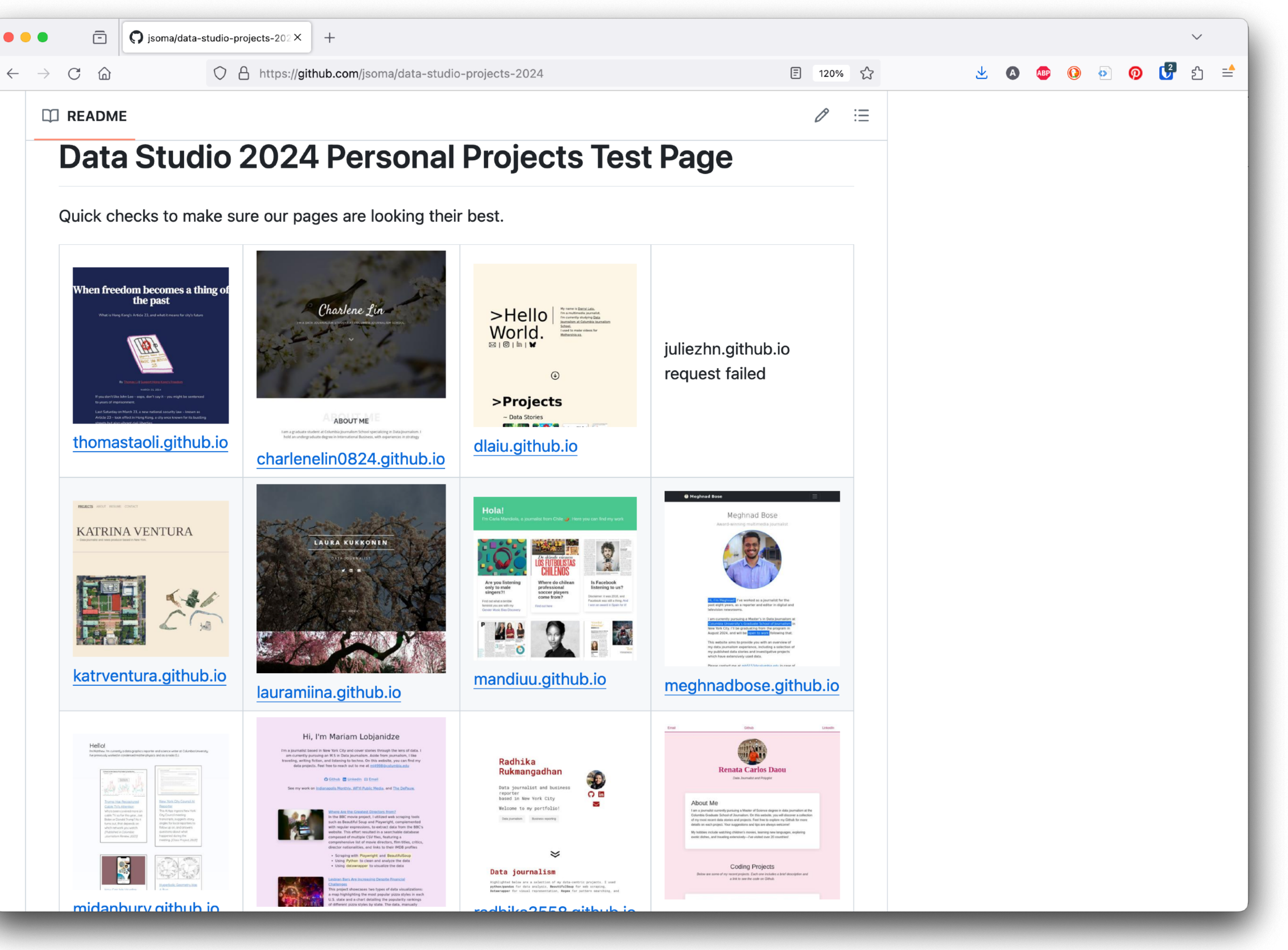

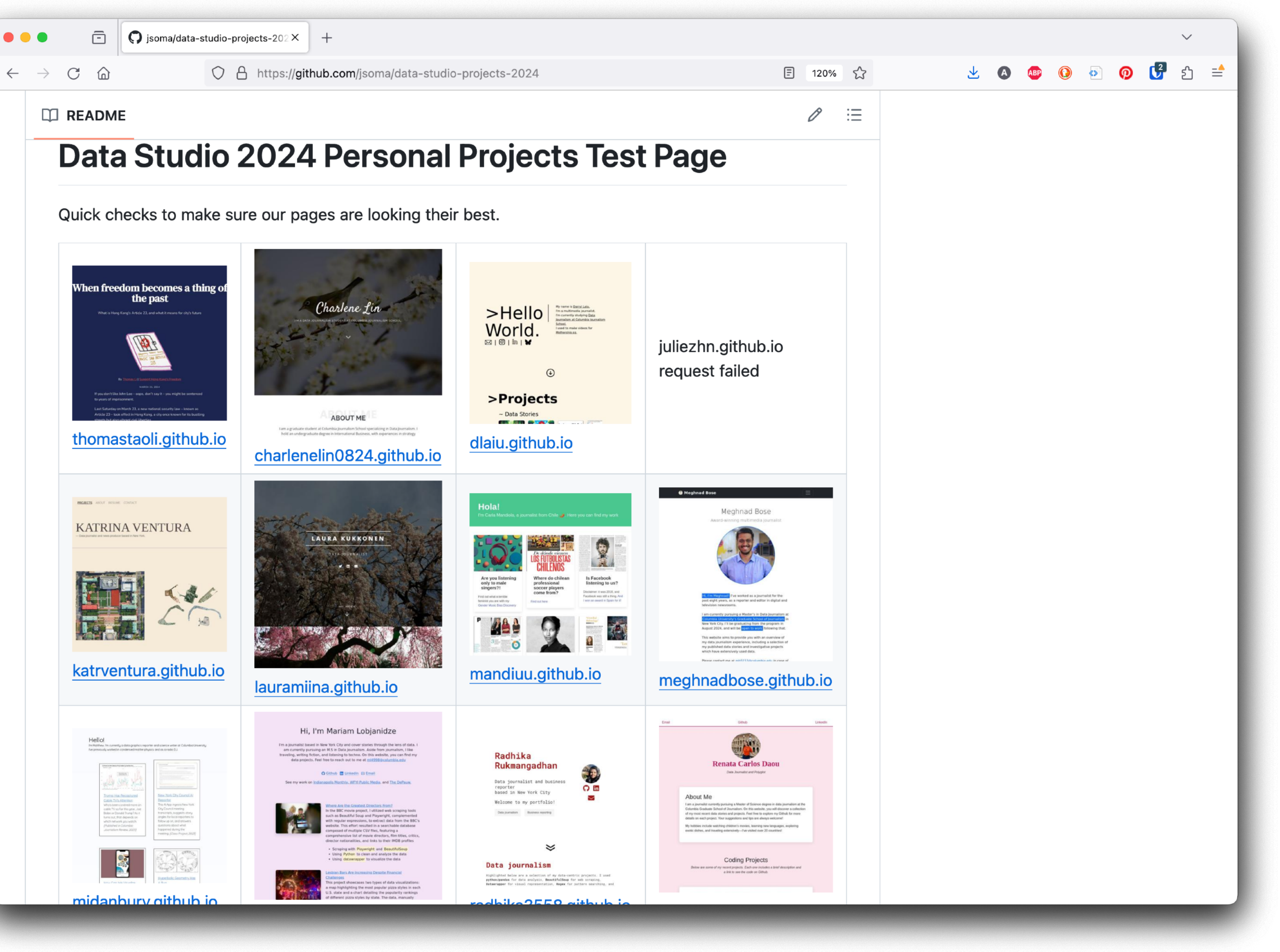

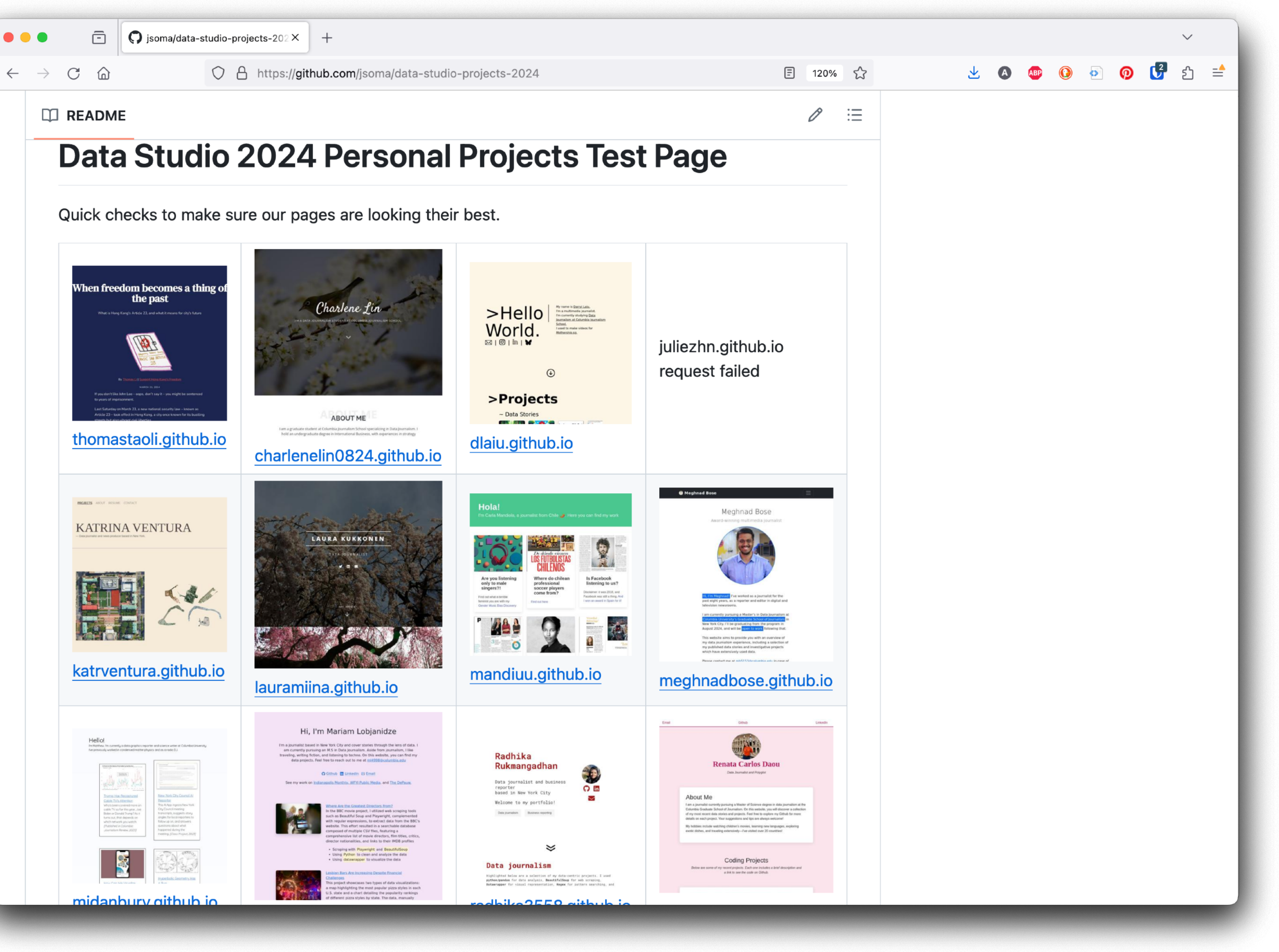

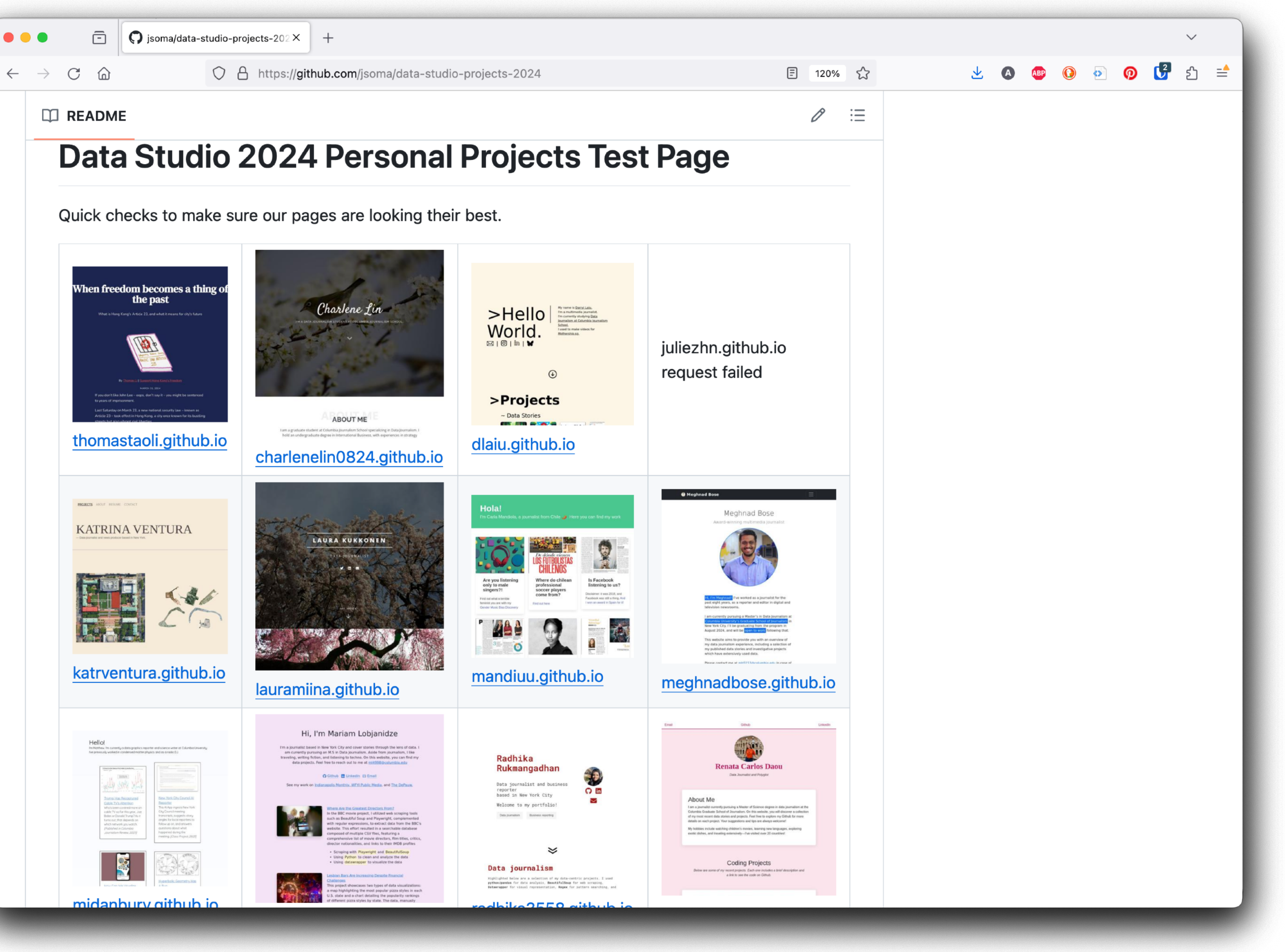

version control

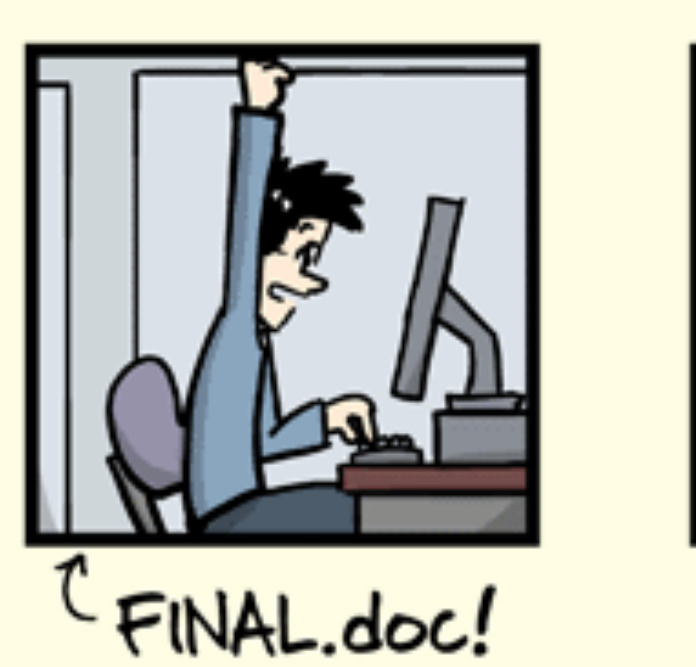

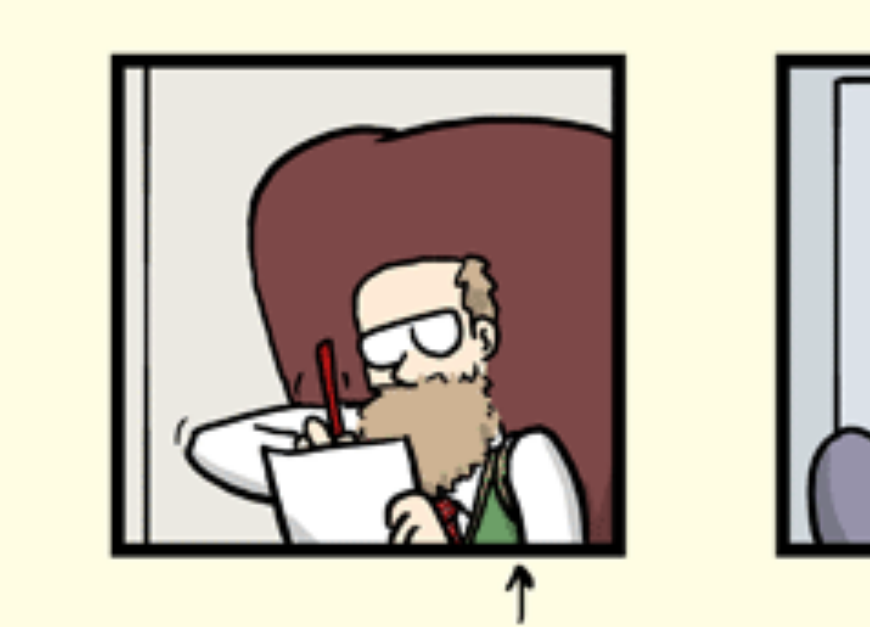

FINAL\_rev.6.COMMENTS.doc

JORGE CHAM @ 2012

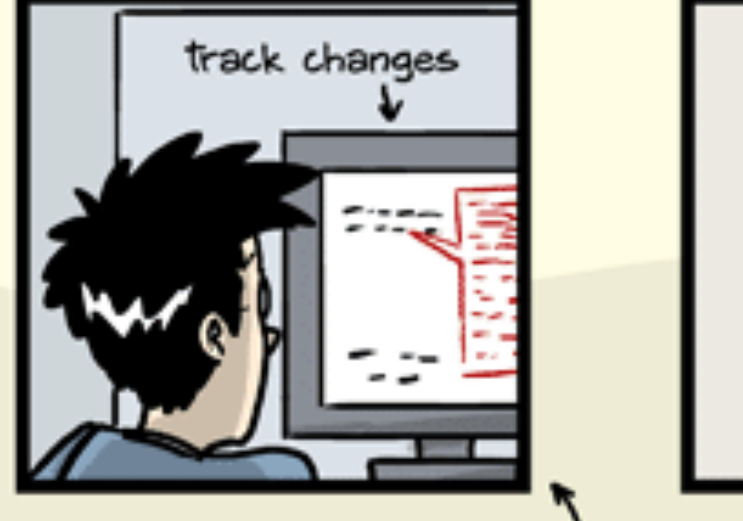

FINAL\_rev.18.comments7. FINAL\_rev.22.comments49. corrections9.MORE.30.doc corrections.10.#@\$%WHYDID ICOMETOGRADSCHOOL????.doc

http://phdcomics.com/comics/archive.php?comicid=1531.com/cs.com

"FINAL"doc

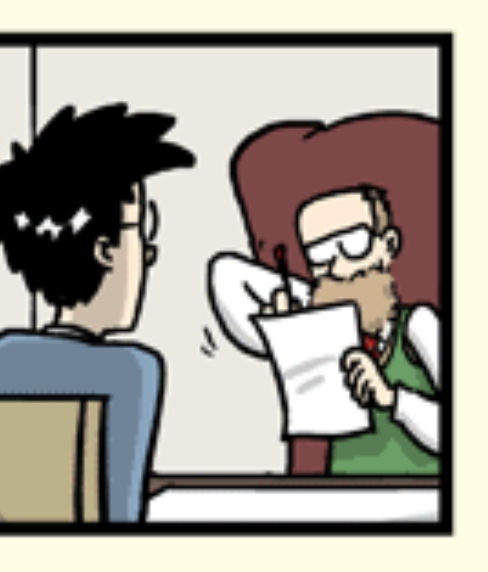

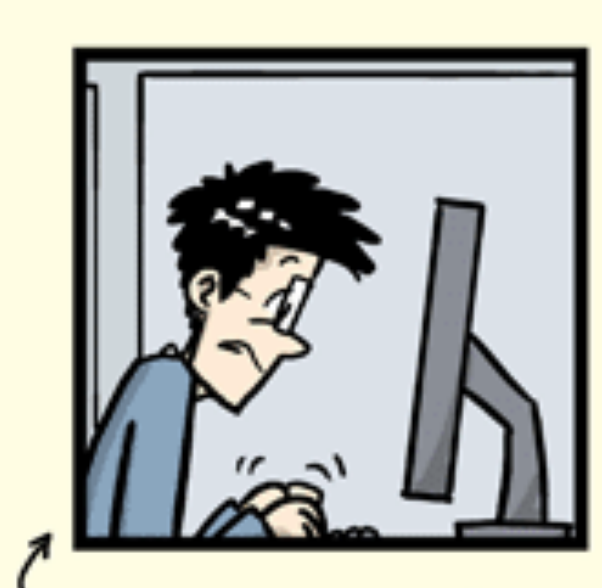

FINAL\_rev.2.doc

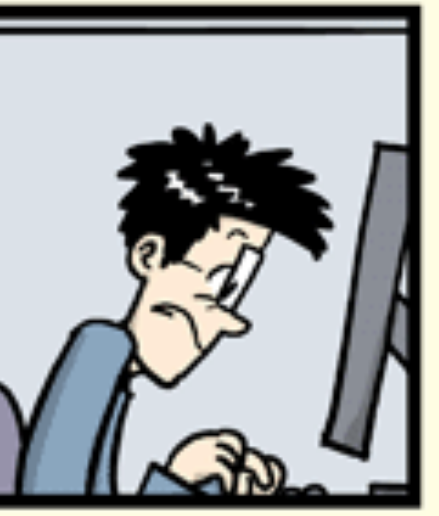

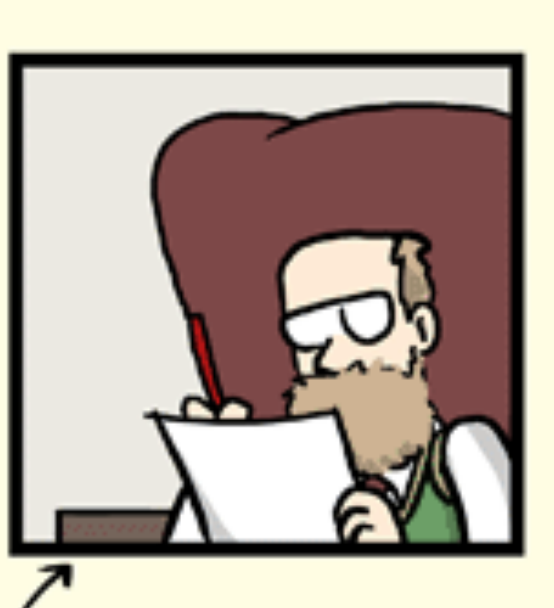

FINAL\_rev.8.comments5. CORRECTIONS.doc

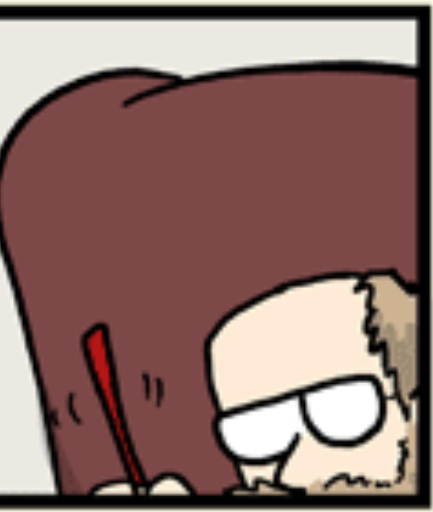

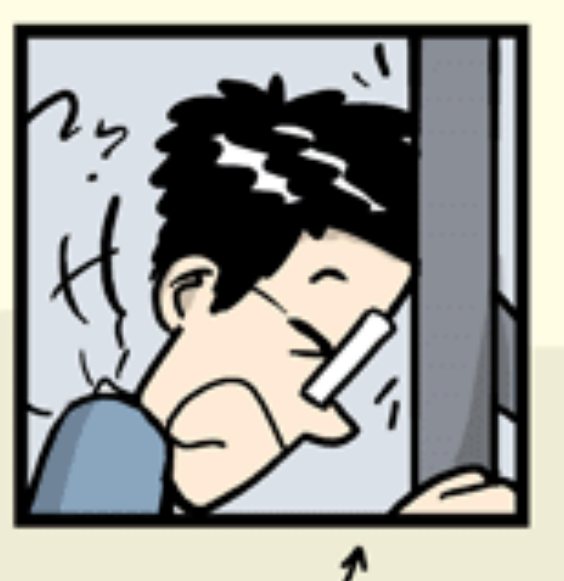

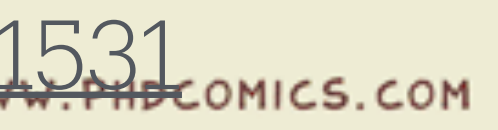

# Versioning

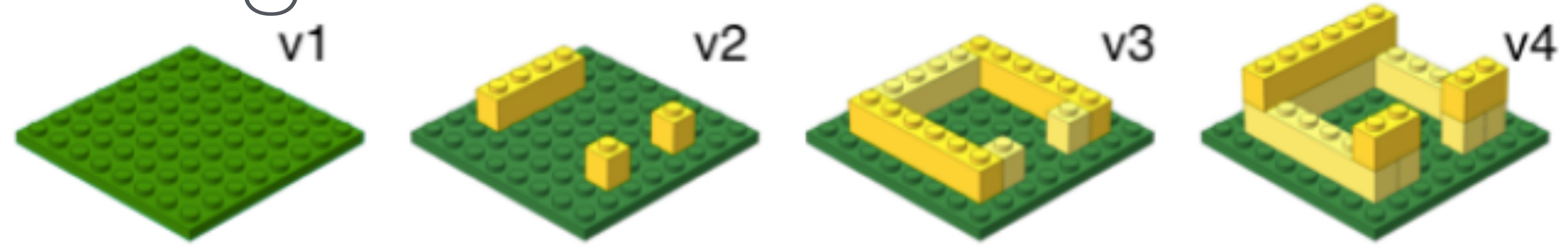

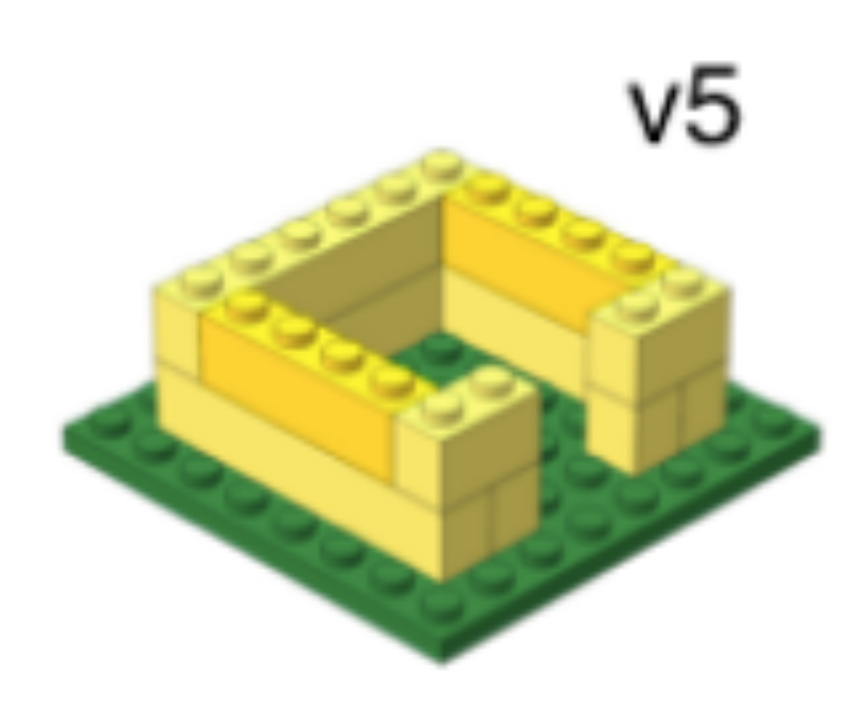

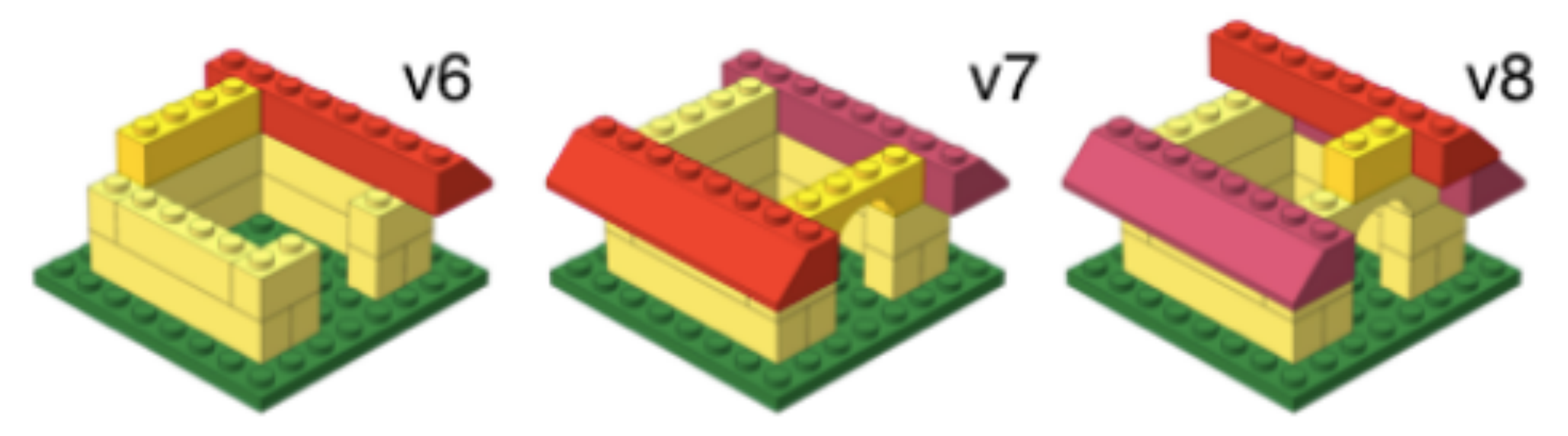

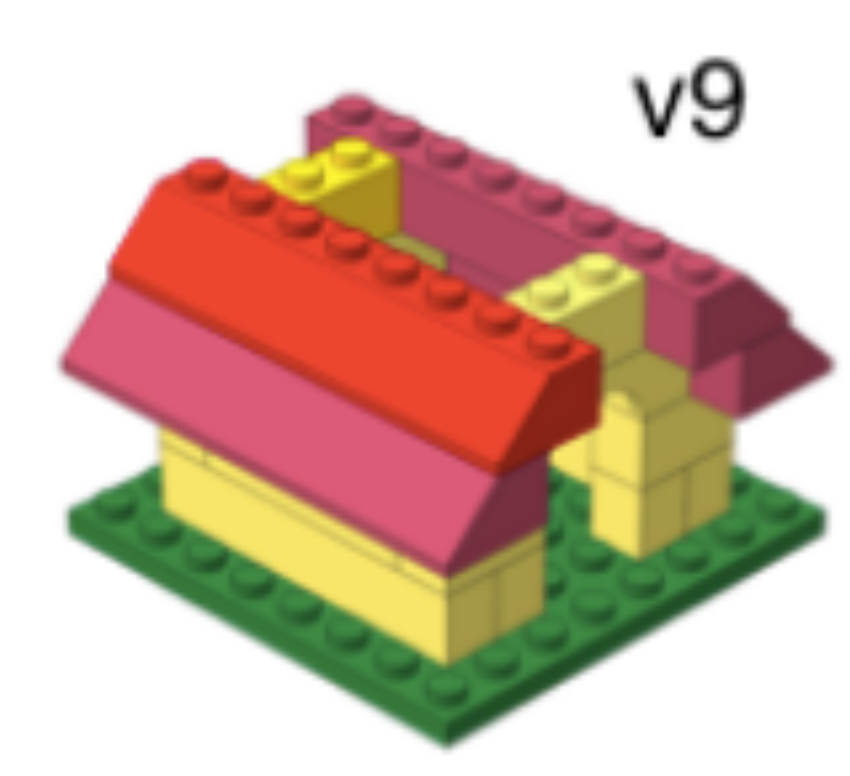

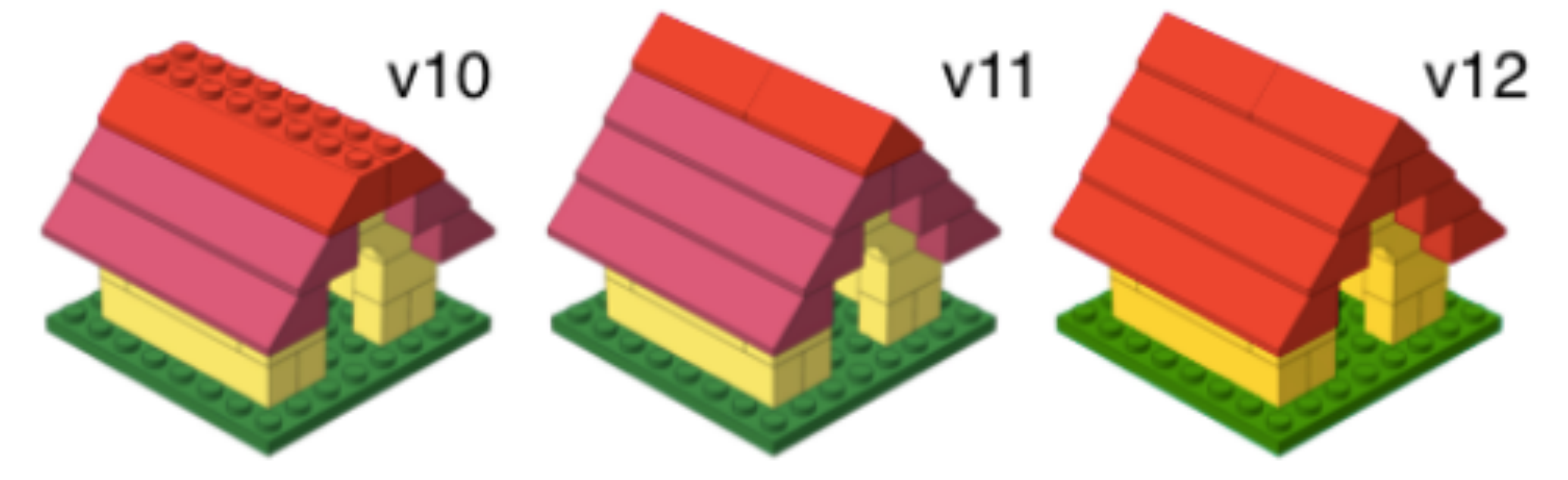

#### via Mine Cetinkaya-Rundel

## Versioning with human readable messages

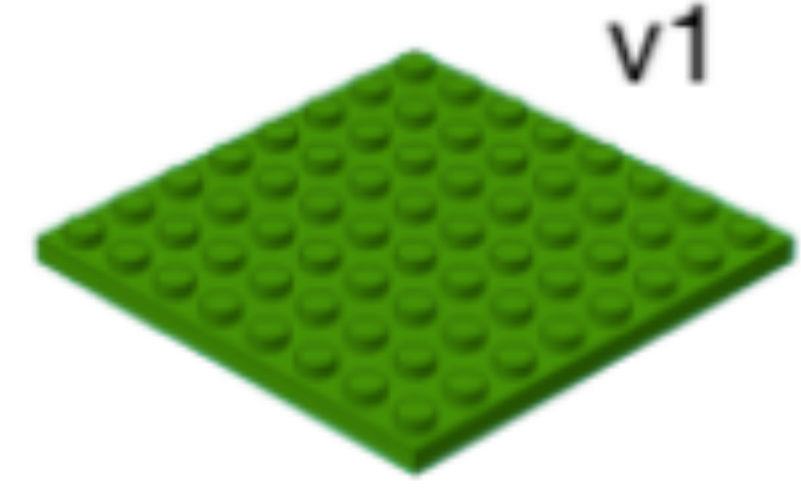

First commit

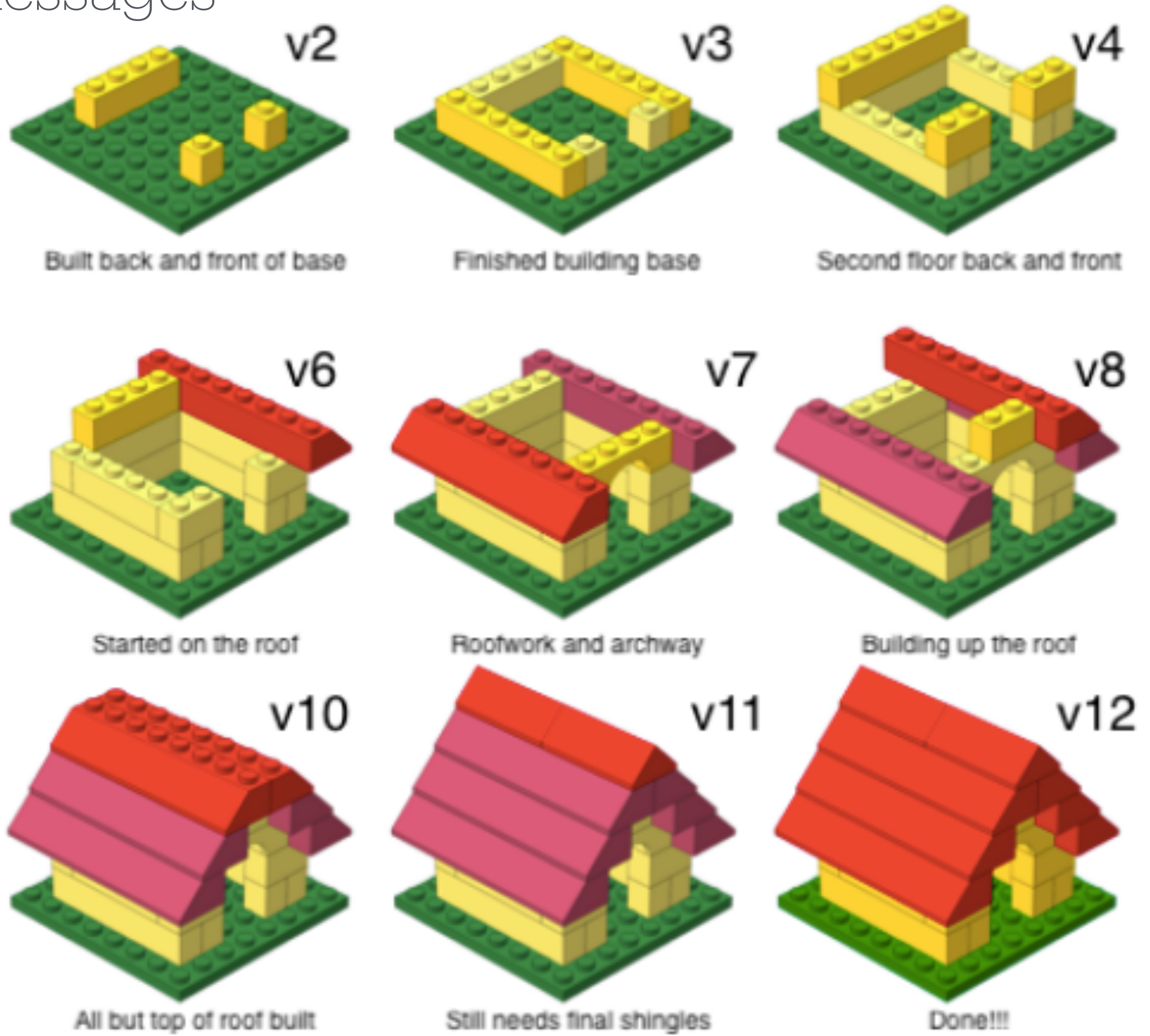

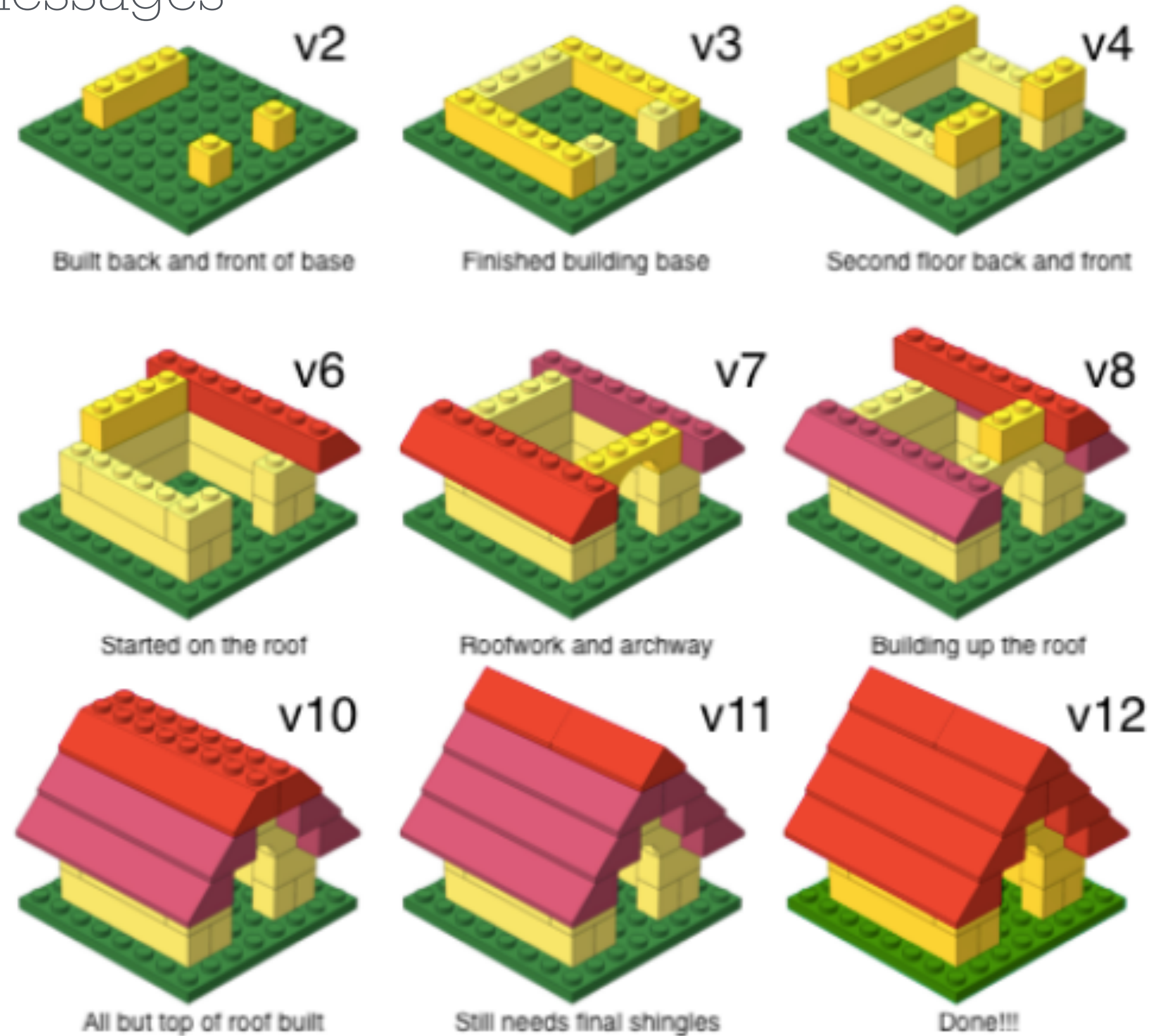

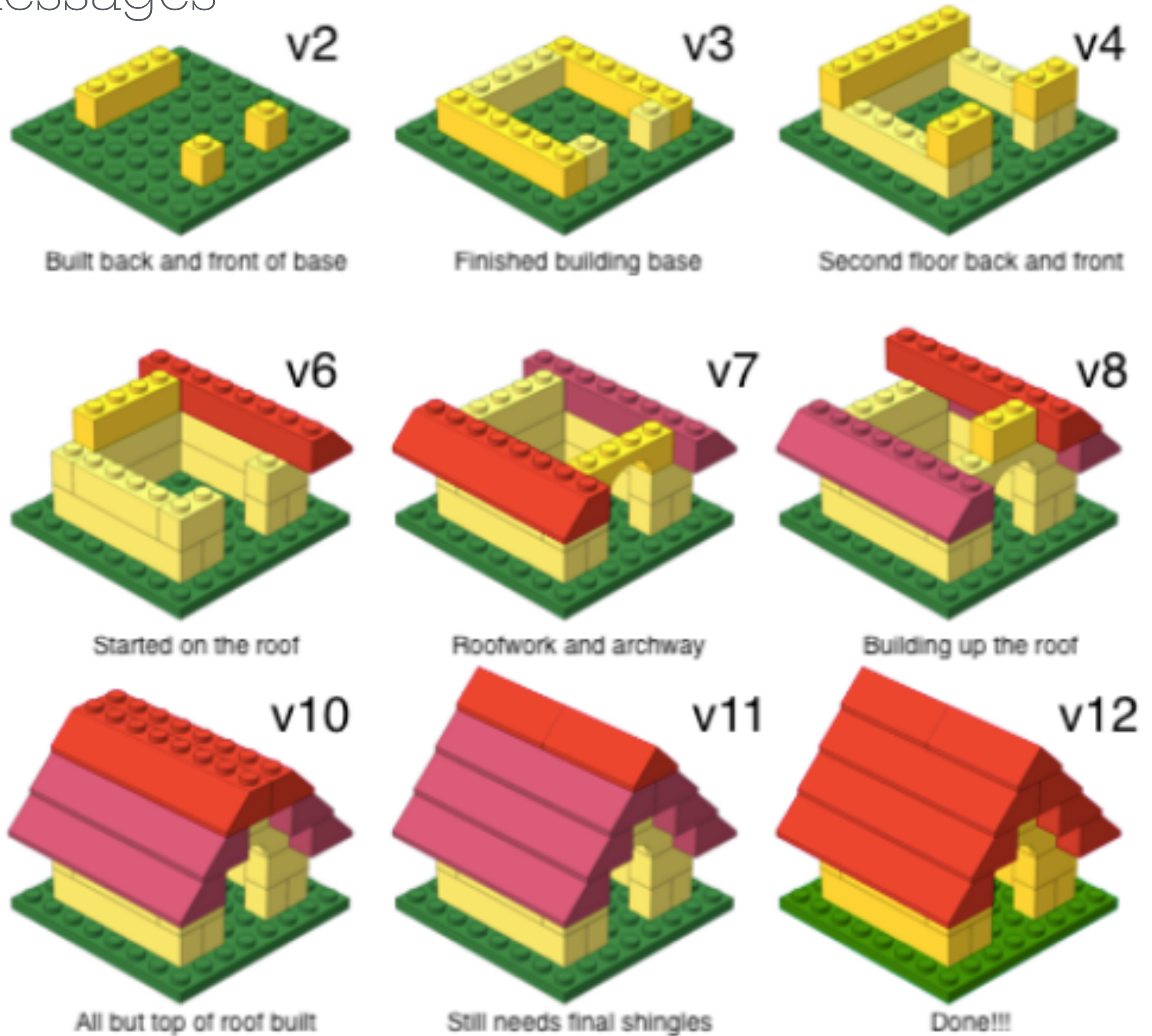

v5

Finished second floor

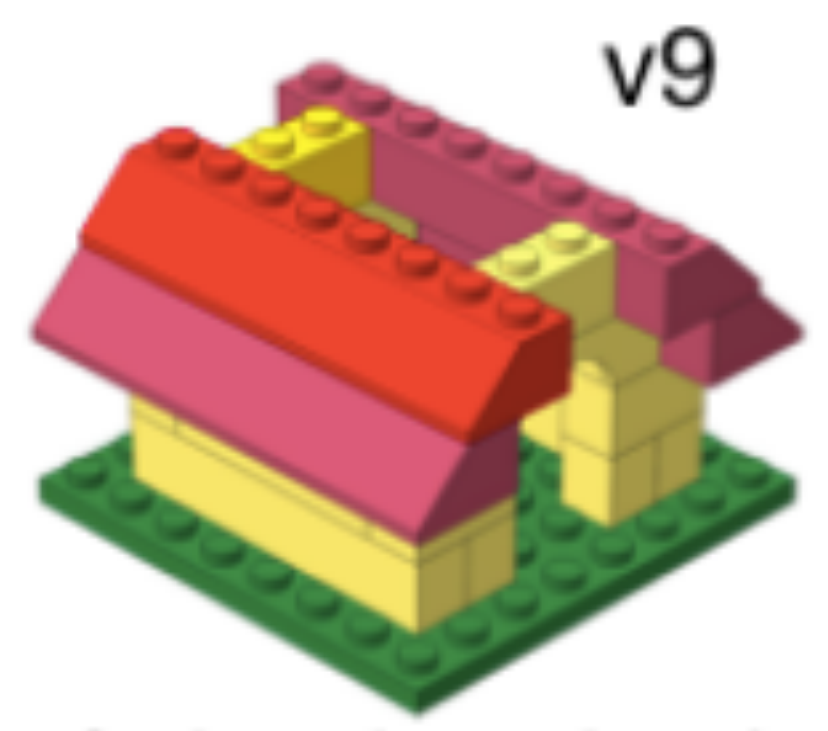

Starting to close up the roof

via Mine Çetinkaya-Rundel

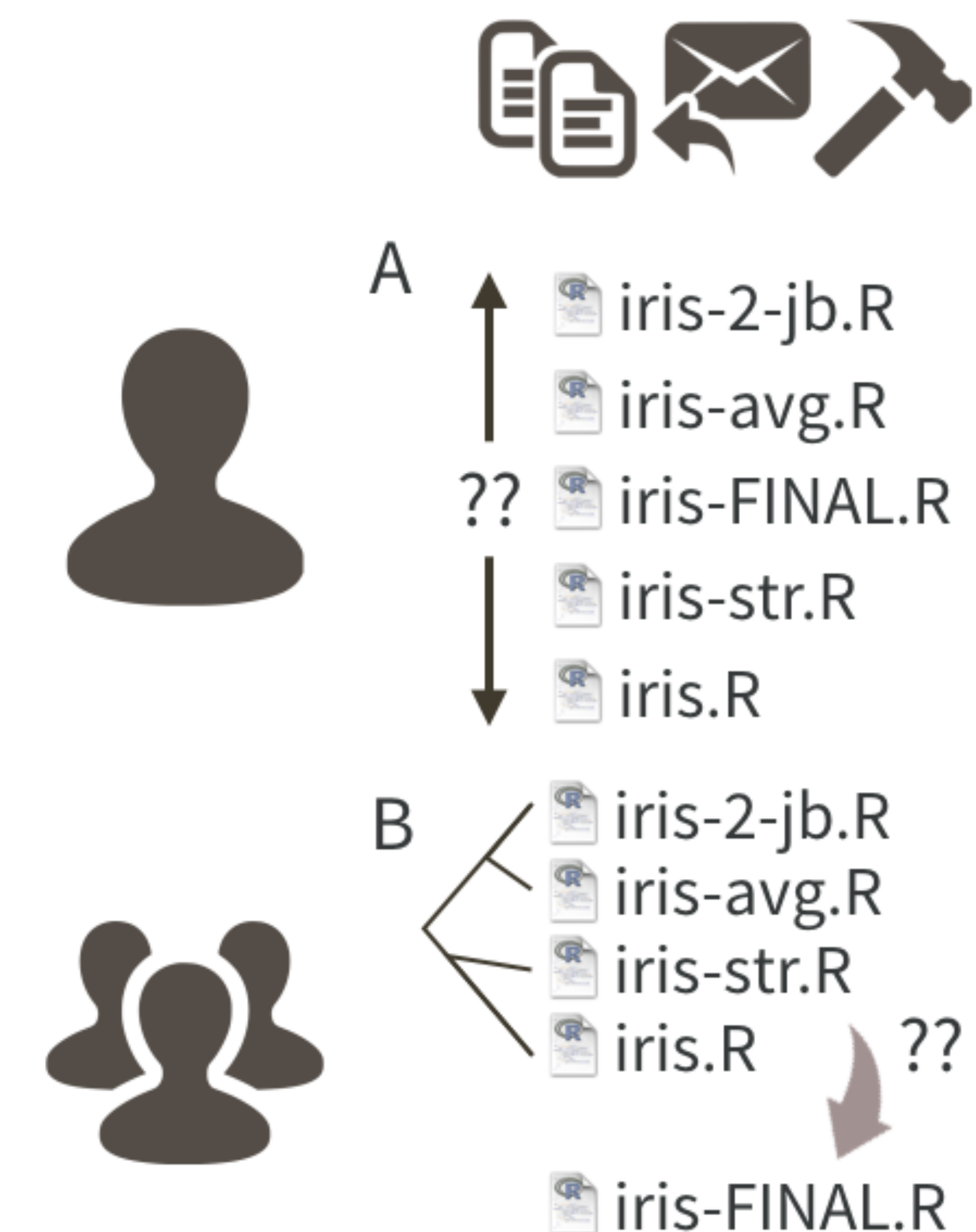

#### <u>CC BY Jenny Bryan</u>

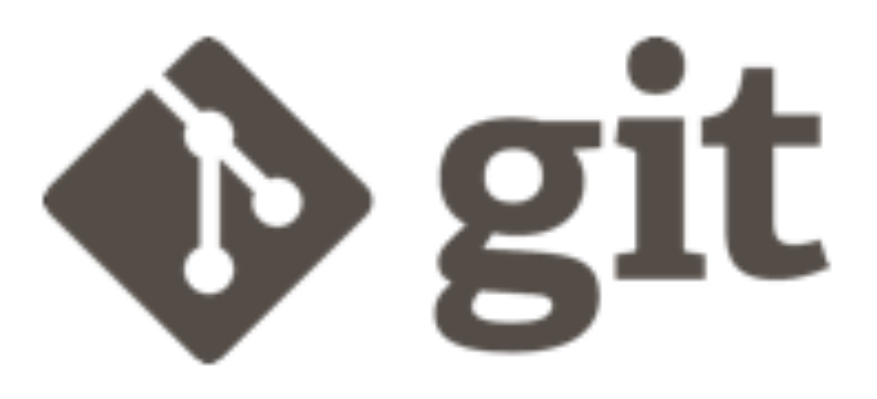

draft-01 Render as report Formula method Coauthor prefers str() Avg by species Obligatory iris example

D

draft-01 Render as report Merge branch 'formula' **1** formula Formula method Coauthor prefers str() Merge branch 'species' **I** species Avg by species Obligatory iris example

## "In every project you have at least one other collaborator; future-you. You don't want future-you to curse past-you." - Hadley Wickham

<https://www.r-bloggers.com/2016/05/your-most-valuable-collaborator-future-you/>

starting simple— GitHub pages

# Webhosting

- It often costs money to host a website
	- Godaddy (https://en.wikipedia[.org/wiki/List\\_of\\_controversies\\_involving\\_GoD](https://en.wikipedia.org/wiki/List_of_controversies_involving_GoDaddy)addy)
	- WordPress
	- BlueHost

- It is free to host your website on GitHub (Why?)
	- I have educator a[ccess](https://github.com/edu/teachers)
	- Implica[tions of GitHub Copilot](http://Analyzing%20the%20Legal%20Implications%20of%20GitHub%20Copilot)

• If you're not paying for the product, you are the product ([Copilot](https://github.com/features/copilot)) - Ana[lyzing the Leg](http://Analyzing%20the%20Legal%20Implications%20of%20GitHub%20Copilot)al

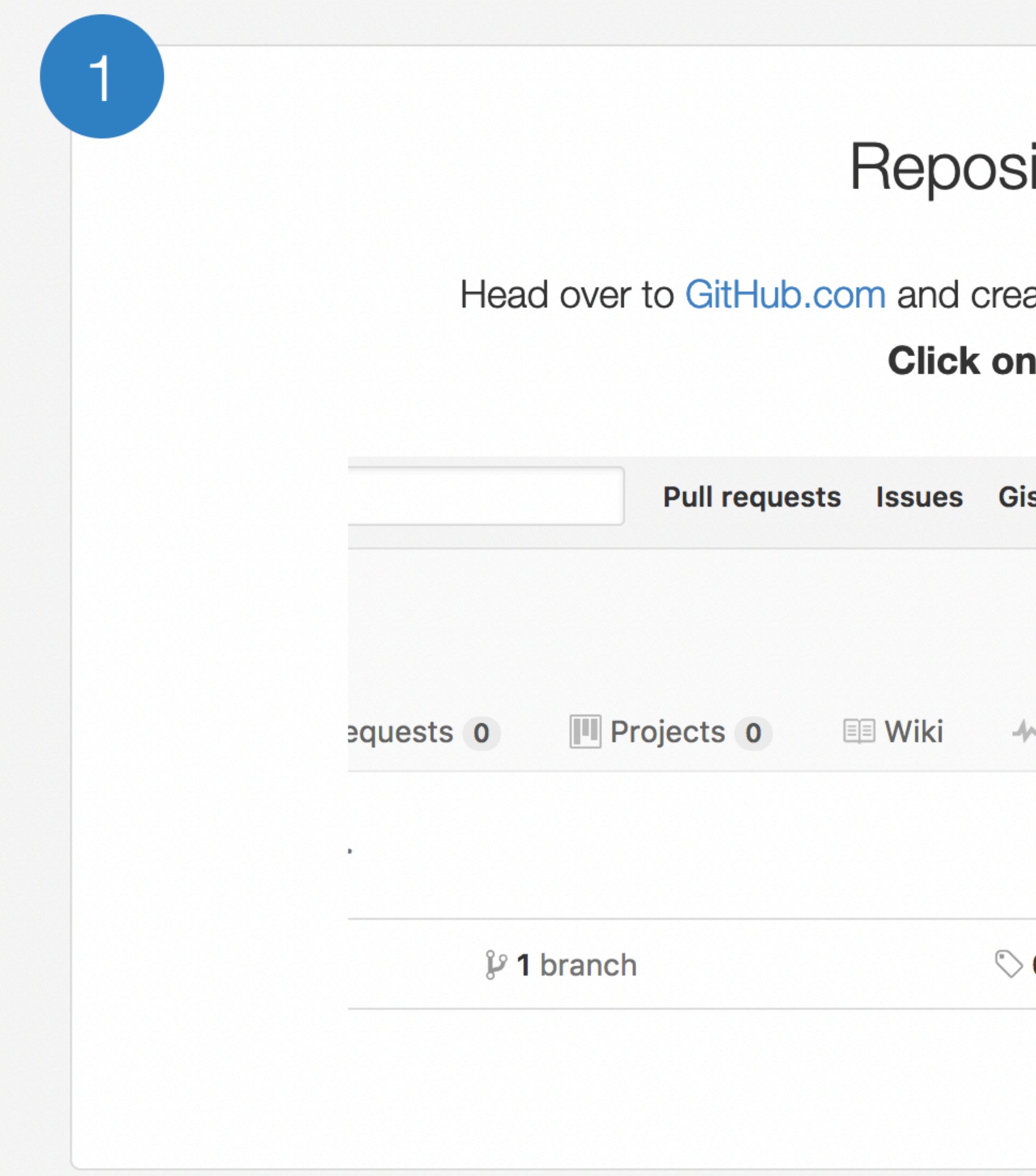

## itory Settings

ate a new repository, or go to an existing one.

#### the Settings tab.

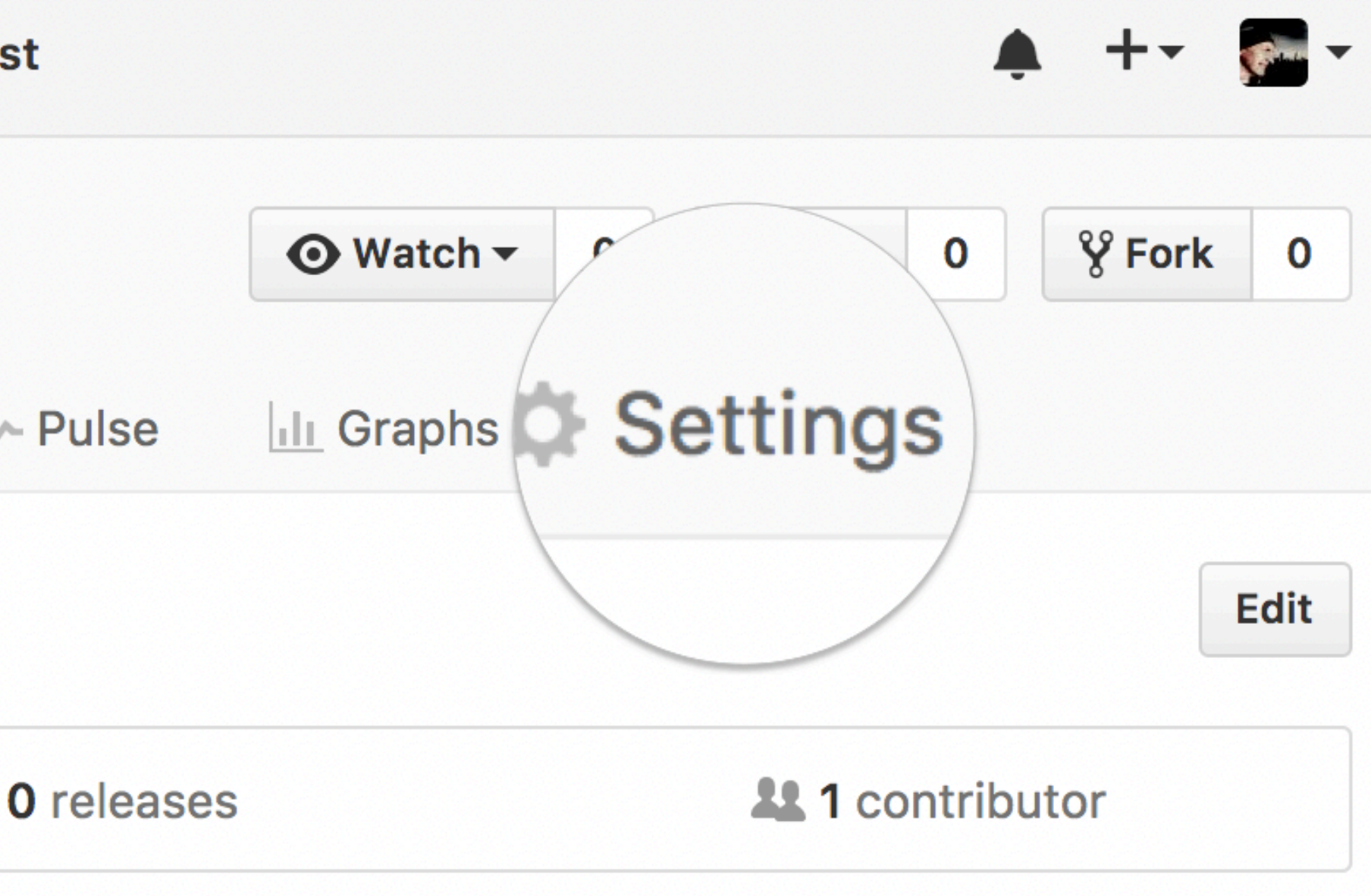

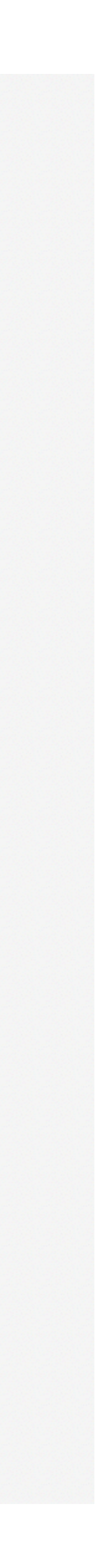

## Theme chooser

#### **GitHub Pages**

GitHub Pages is designed to host your personal, organization, or project pages from a GitHub repository.

#### **Source**

 $|2|$ 

GitHub Pages is currently disabled. Select a source below to enable GitHub Pages for this repository. Learn more.

None  $\blacktriangledown$ 

Save

#### Theme chooser

Select a theme to build your site with a Jekyll theme using the master branch. Learn more.

Choose a theme

Scroll down to the GitHub Pages section. Press Choose a theme.

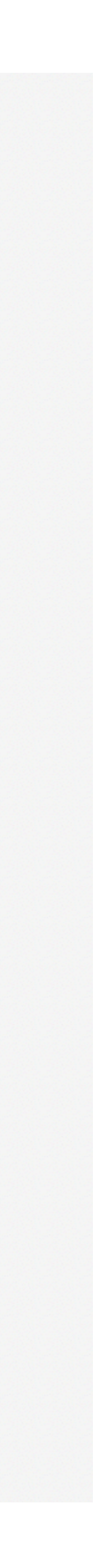

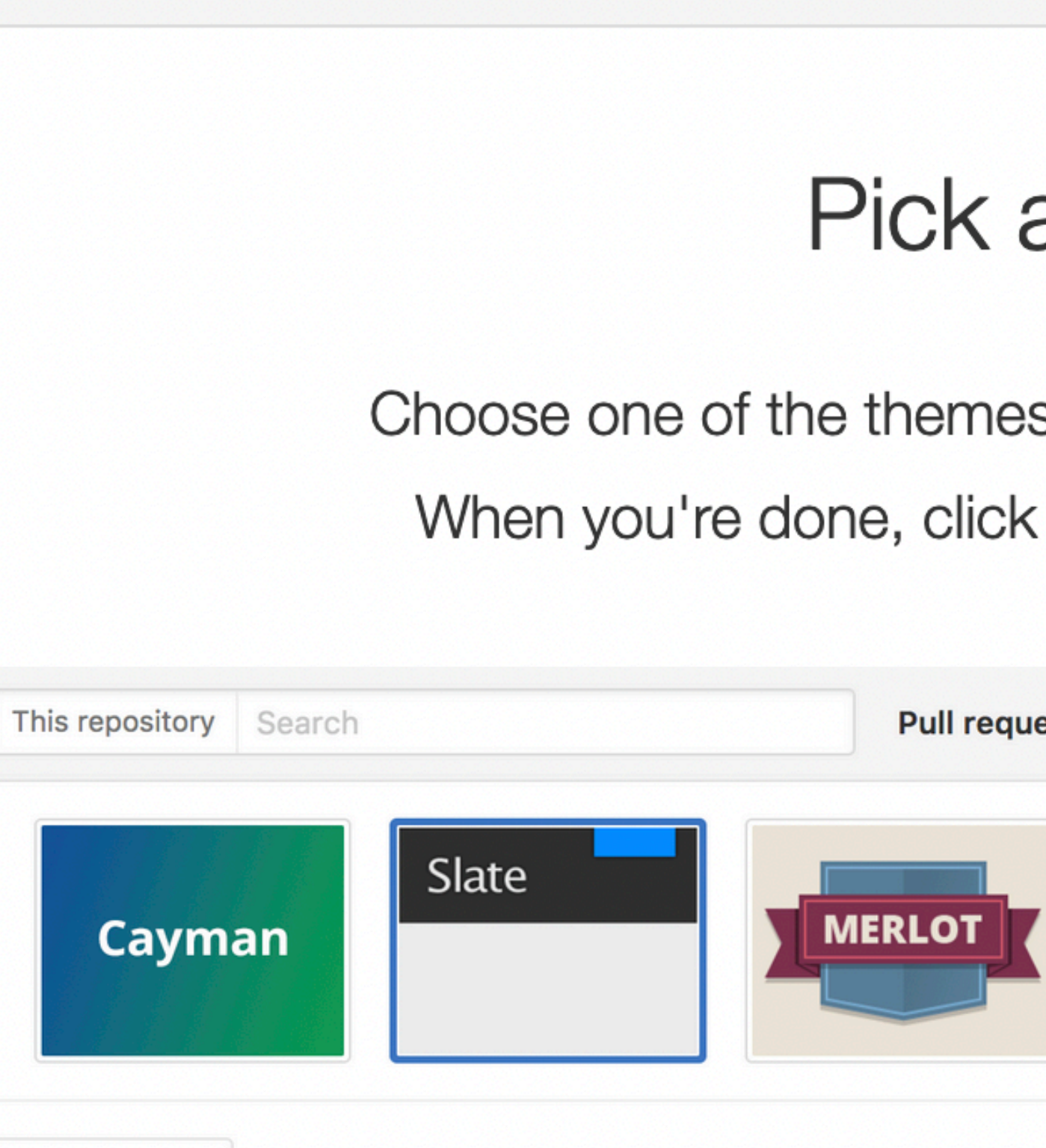

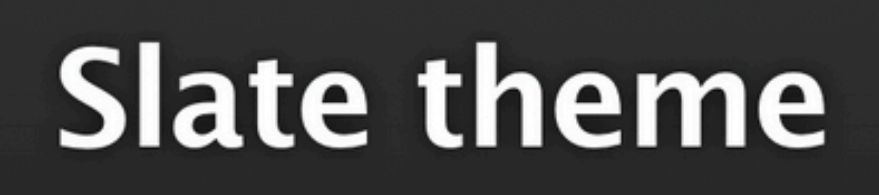

Slate is a theme for GitHub Pages.

 $\boldsymbol{\Theta}$ 

**Cayman** 

**Hide thumbnails** 

3

## Pick a theme

Choose one of the themes from the carousel at the top.

When you're done, click Select theme on the right.

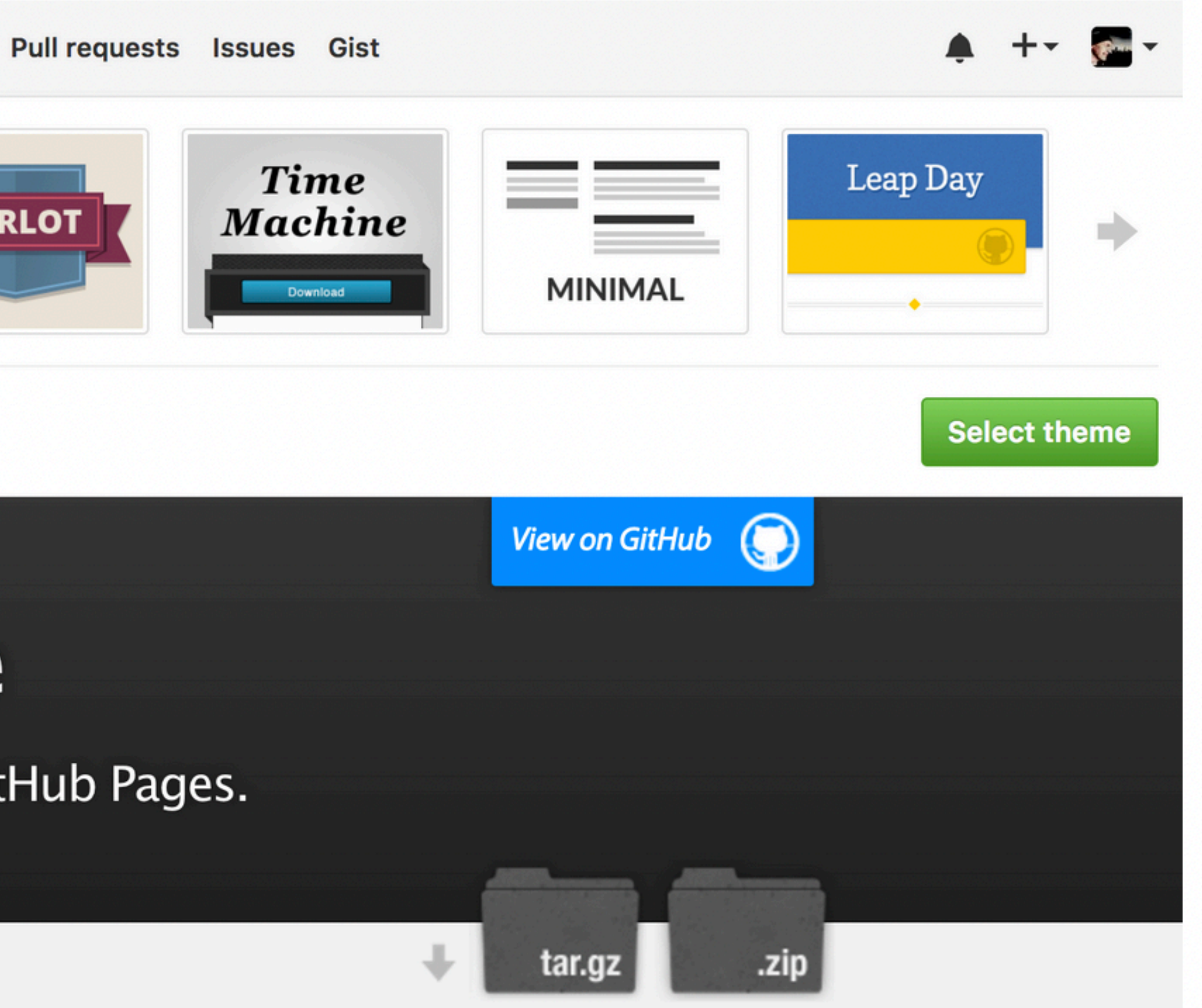

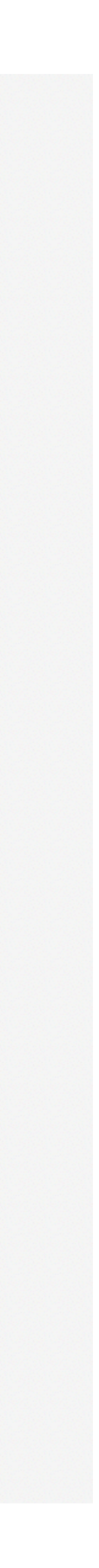

# ...and you're done! Fire up a browser and go to http://username.github.io/repository.

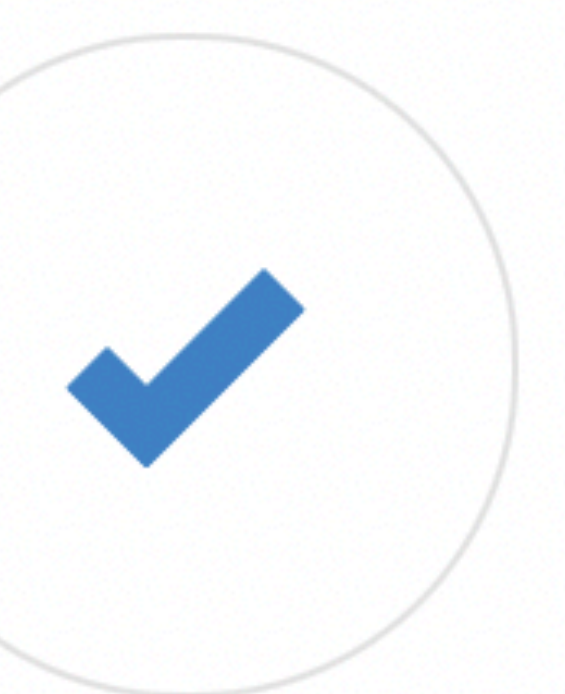

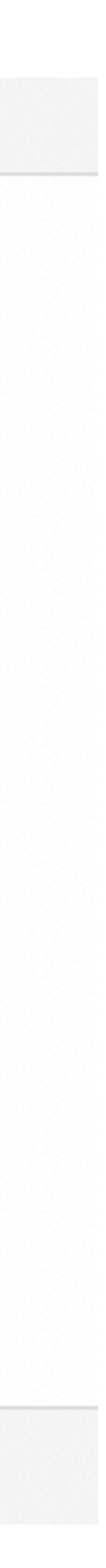